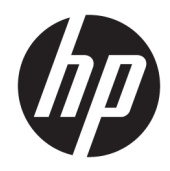

## HP ScanJet Enterprise 7500/Flow 7500

用户指南

#### 版权和许可证

© Copyright 2020 HP Development Company, L.P.

未经事先书面许可,严禁进行任何形式 的复制、改编或翻译,除非版权法另有 规定。

此处包含的信息如有更改,恕不另行通 知。

HP 产品及服务的保修仅以随该产品及 服务提供的书面保修声明为准。本文所 述任何内容不应被视为附加保修。对任 何技术或编辑错误或者本文所述内容的 遗漏,HP 不承担任何责任。

Edition 4, 7/2020

#### 商标声明

ENERGY STAR® 和 ENERGY STAR® 标记是在 美国的注册标记。

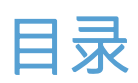

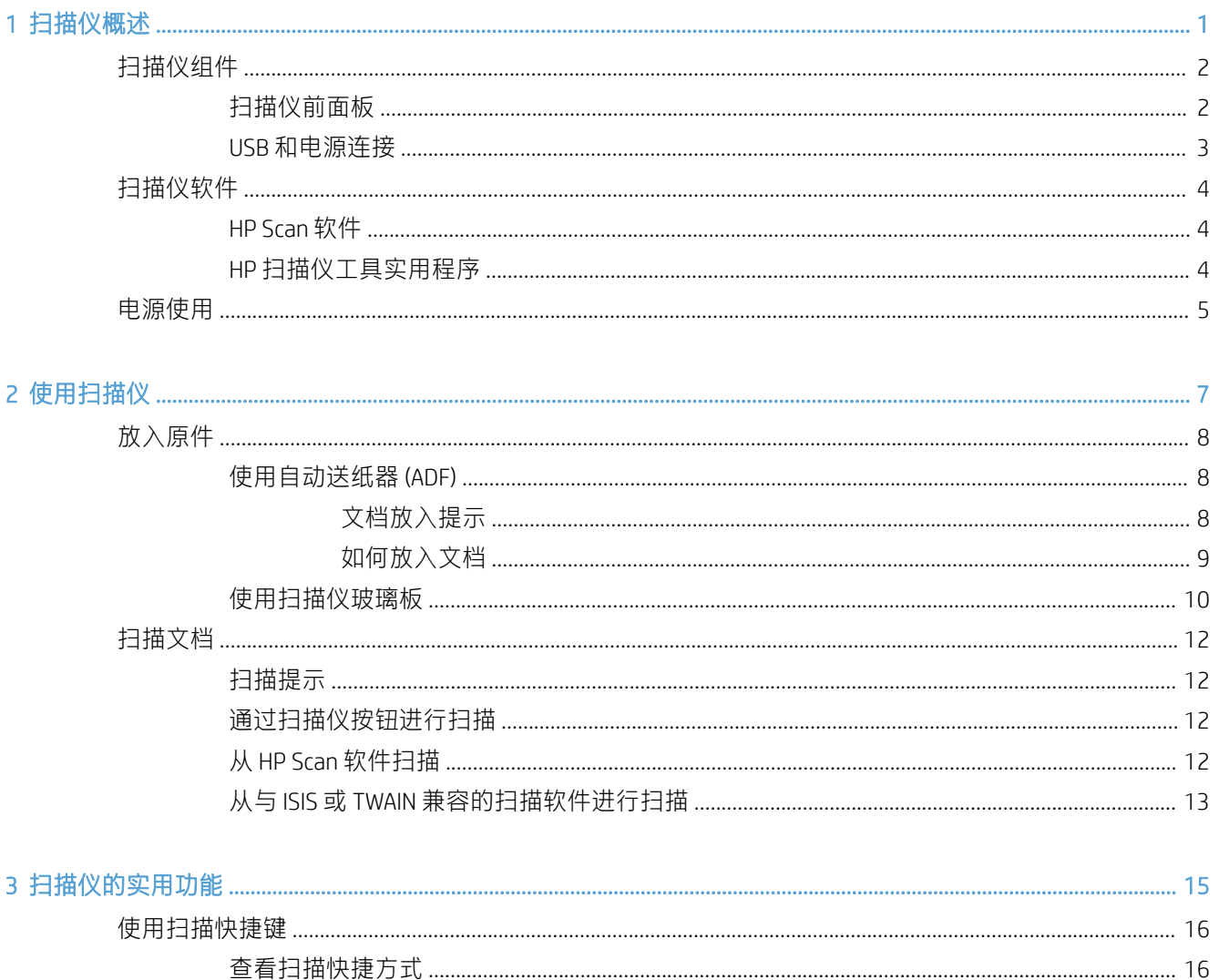

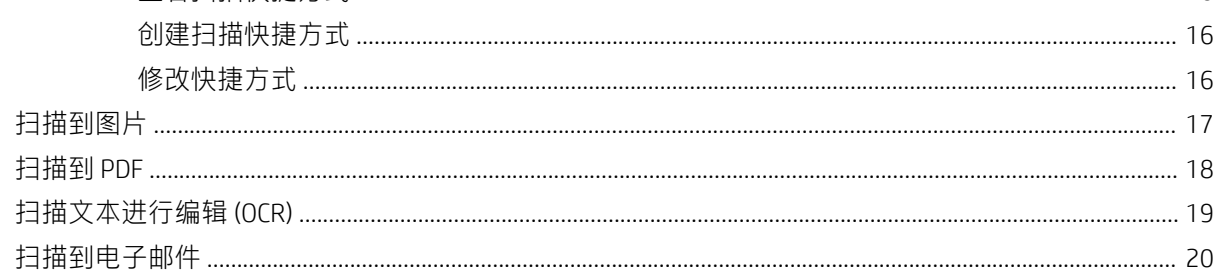

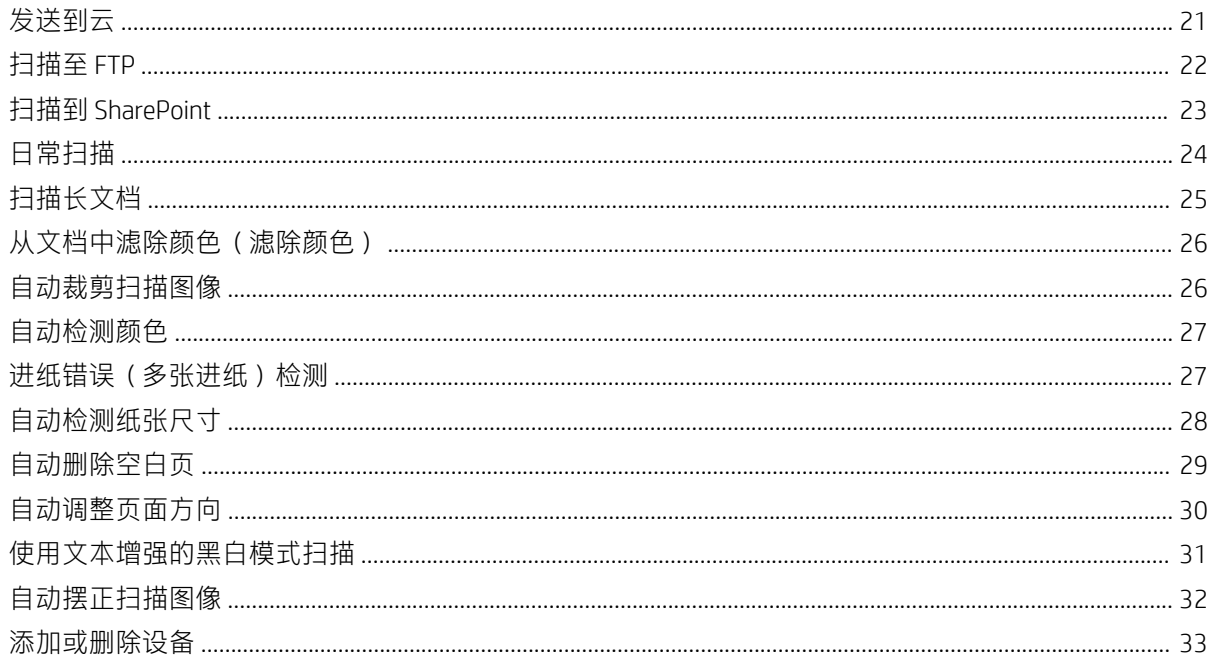

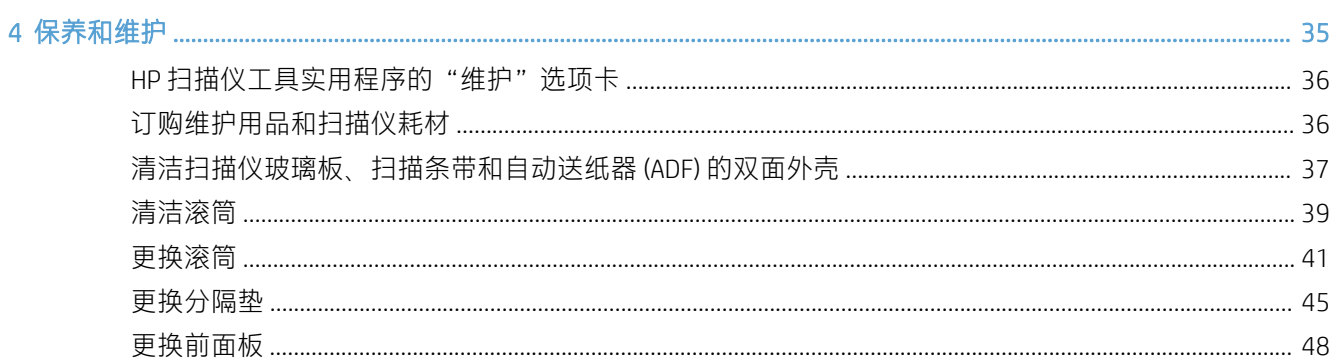

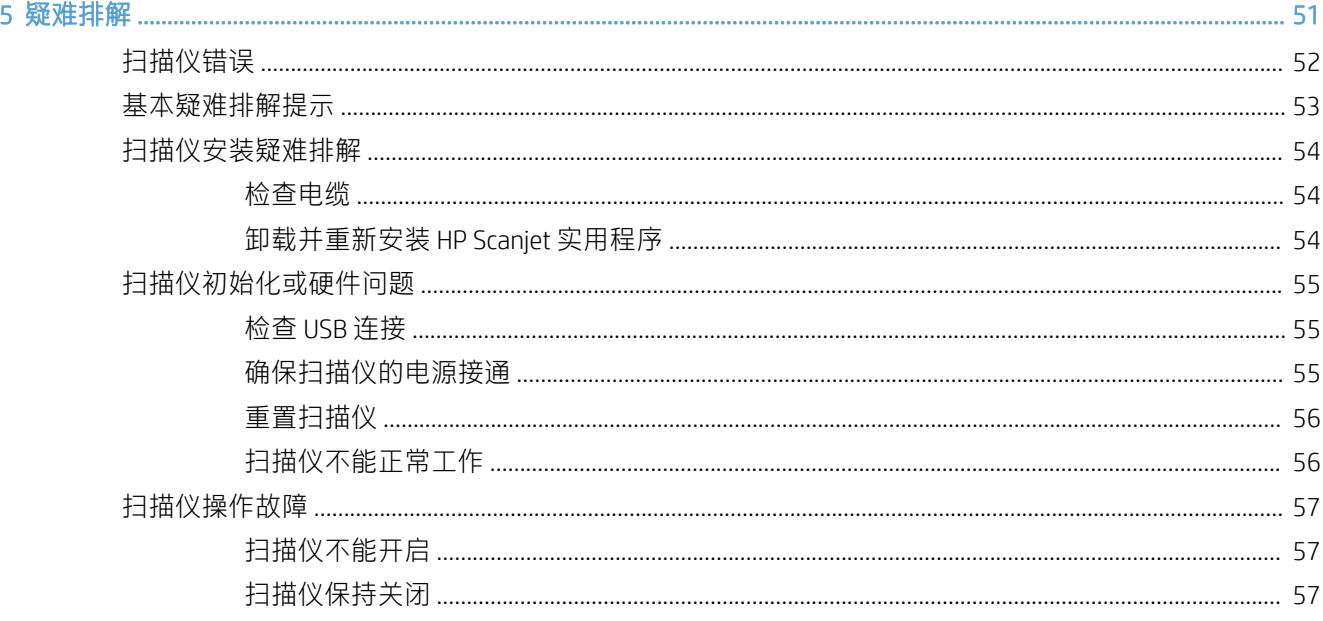

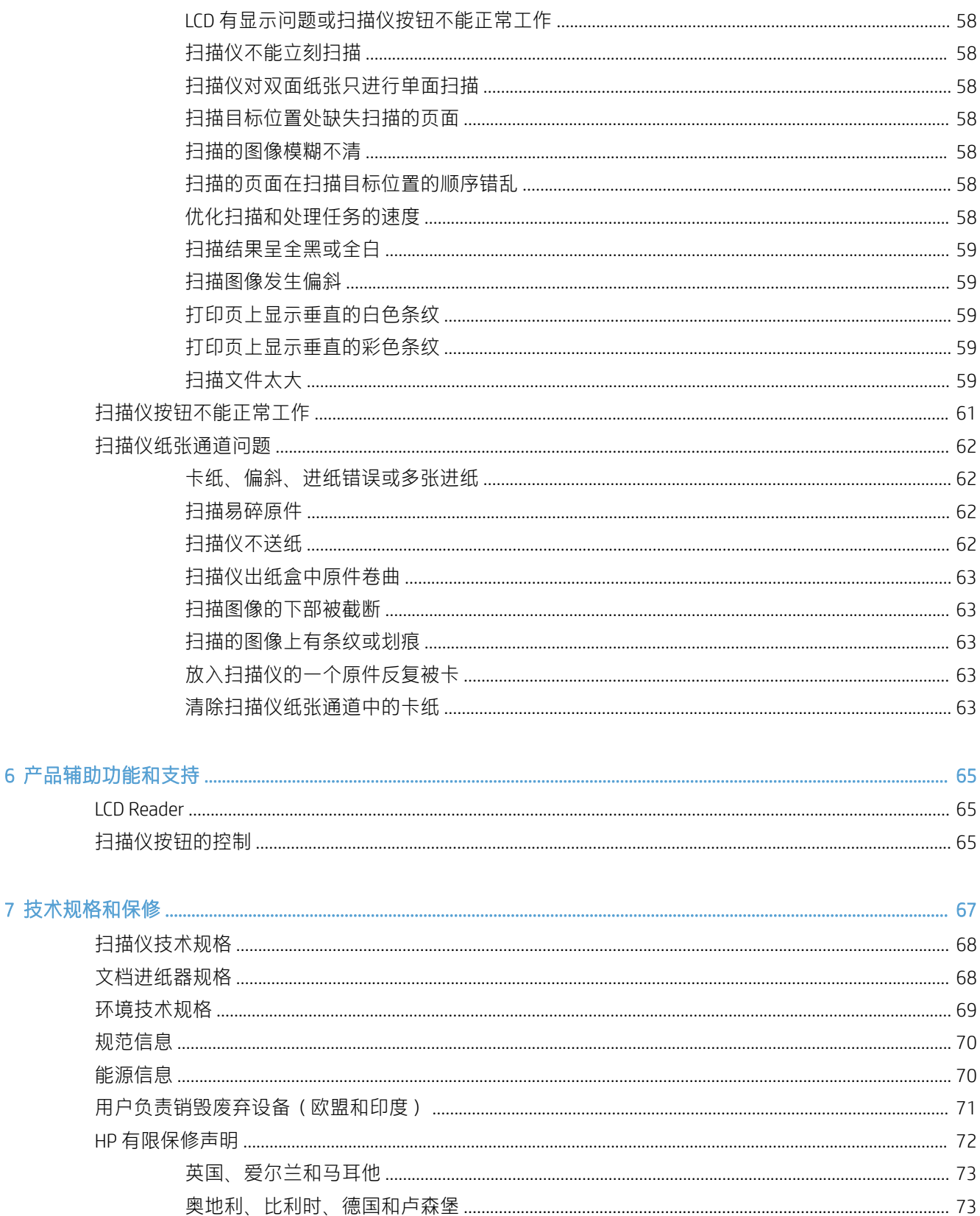

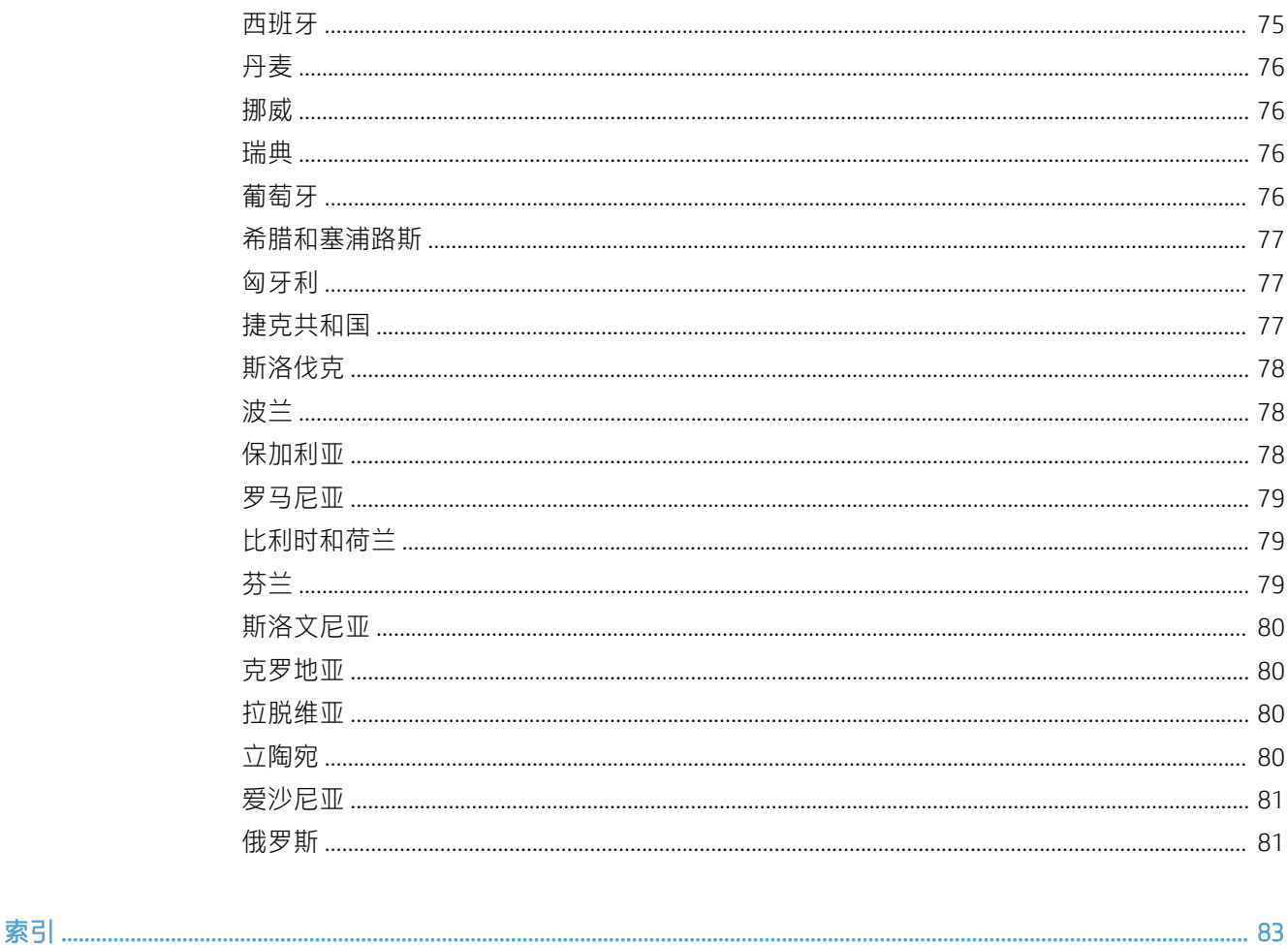

## <span id="page-6-0"></span>1 扫描仪概述

本《用户指南》包含使用扫描仪需了解的内容。

- [扫描仪组件](#page-7-0)
- [扫描仪软件](#page-9-0)
- [电源使用](#page-10-0)

## <span id="page-7-0"></span>扫描仪组件

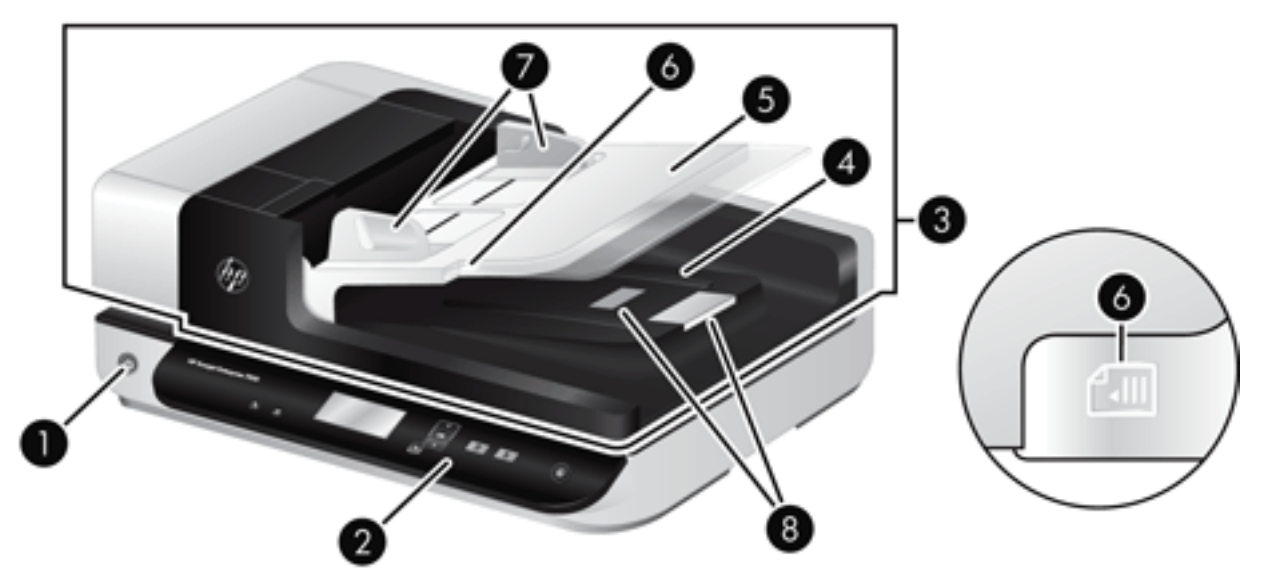

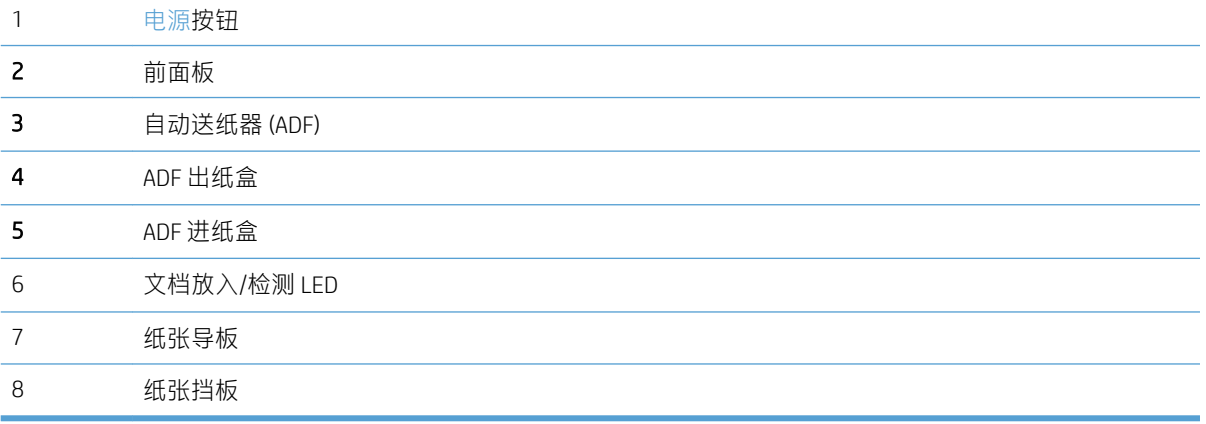

### 扫描仪前面板

使用扫描仪前面板上的按钮开始扫描并配置一些扫描仪设置。

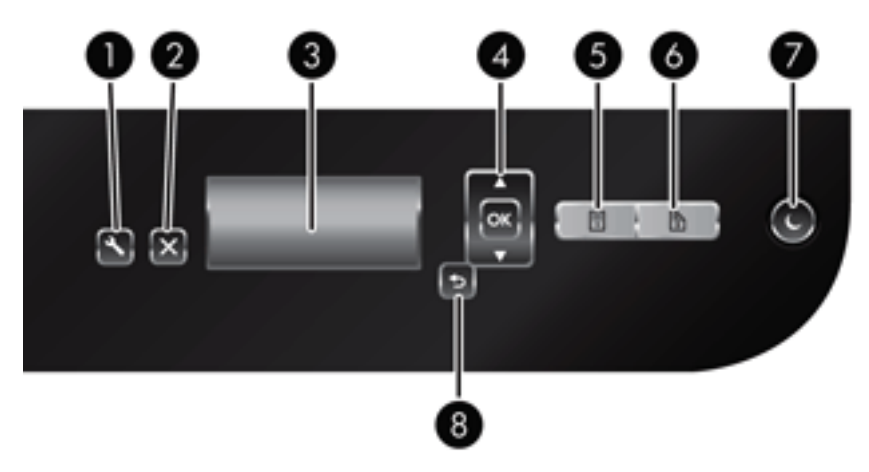

<span id="page-8-0"></span>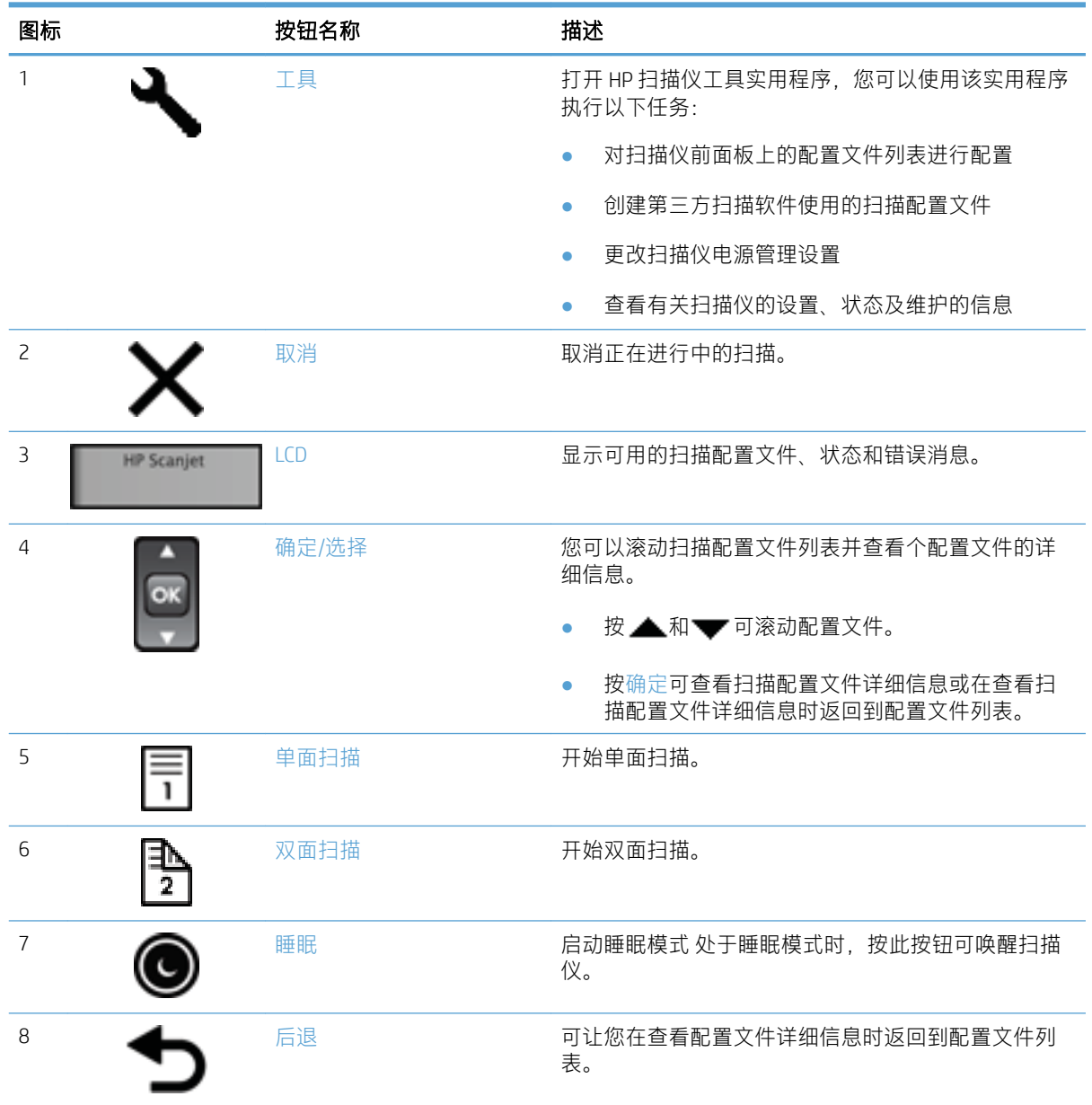

### USB 和电源连接

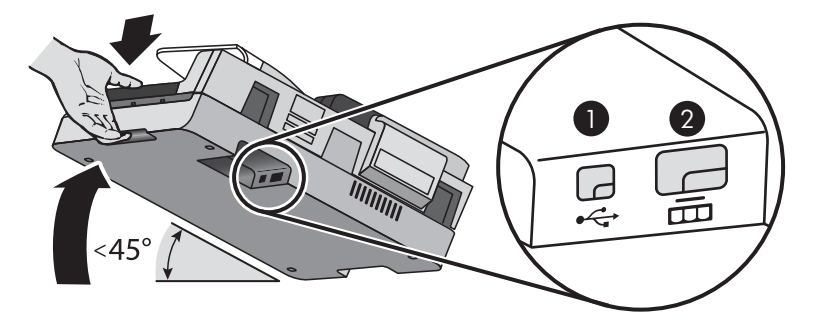

<span id="page-9-0"></span>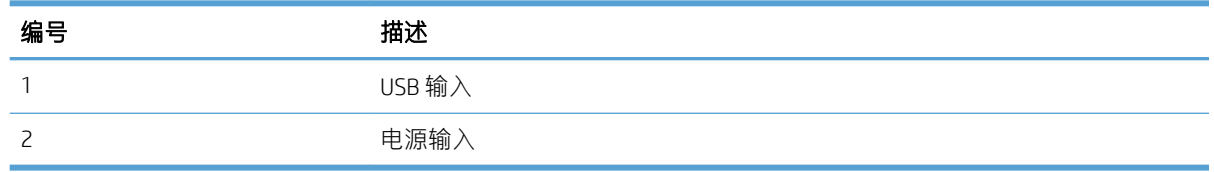

注意:倾斜此装置时请小心,不要让自动送纸器 (ADF) 盖板意外打开。

### 扫描仪软件

扫描仪附带有扫描分类和文档管理程序,包括:

- HP Scan 软件
- HP 扫描仪工具实用程序

#### HP Scan 软件

您可以使用 HP Scan 软件执行以下操作:

- 扫描至 PDF
- 扫描至 JPEG
- 以 PDF 格式发送电子邮件
- 以 JPEG 格式发送电子邮件
- 扫描文本以进行编辑 (OCR)
- 扫描到云
- 日常扫描

#### HP 扫描仪工具实用程序

打开 HP 扫描仪工具实用程序以完成以下任务:

- 设置维护和状态更新通知选项。
- 更改扫描仪的电源管理设置。
- 查看扫描仪信息(如版本、序列号、扫描总页数)。
- 修改扫描配置文件。

要打开该实用程序,请执行下列操作之一:

- Windows 8.1 和 10: 在"开始"屏幕中, 单击 HP 扫描仪工具实用程序图块。
- 从桌面启动 HP Scan Assistant, 然后选择工具。

### <span id="page-10-0"></span>电源使用

默认情况下,扫描仪将在非活动状态达 15 分钟后进入"睡眠模式", 并在非活动状态达两小时后自动 关闭,以节省电能。要更改默认设置或禁用上述模式,请完成下述步骤:

- 1. 按下工具( )按钮启动 HP 扫描仪工具实用程序。
- 2. 单击设置选项卡,然后选择适当的"睡眠模式"和"自动关闭"设置。
	- 要指定扫描仪在多长时间不活动之后进入"睡眠模式",请选择 15 分钟或从不(从睡眠:在 此时间后将扫描仪置于睡眠模式: 下拉列表中)。
	- 要指定扫描仪在多长时间不活动之后自动关闭,请选择适当的值(从自动关机: 在此时间后关 闭扫描仪: 下拉列表中)。

# <span id="page-12-0"></span>2 使用扫描仪

以下主题介绍 HP Scanjet 7500/Flow 7500 以及扫描原件的方法。

- [放入原件](#page-13-0)
- [扫描文档](#page-17-0)

### <span id="page-13-0"></span>放入原件

您可以使用以下方法之一将原件放入扫描仪:

- 使用自动送纸器 (ADF)
- [使用扫描仪玻璃板](#page-15-0)

#### 使用自动送纸器 (ADF)

有关正确放入文档的帮助信息,请参阅以下主题。

- 文档放入提示
- [如何放入文档](#page-14-0)

#### 文档放入提示

- 送纸器和出纸盒的最大容量会因为纸张大小和重量的不同而有所差异。对于 75 g/m<sup>2</sup> (20 磅) 的纸 张(大多数打印机和复印机纸张的标准重量),最大容量为 100 页。对于更重的纸张,此最大容 量会小一些。
- 自动送纸器 (ADF) 支持以下纸张类型。

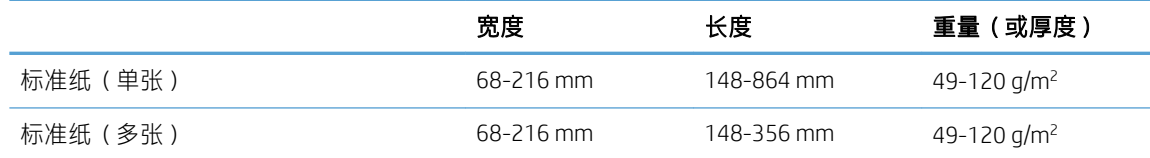

- 在扫描软件中,始终指定下列项:
	- 设置与您所扫描的纸张长度和宽度相匹配的纸张大小。
	- 选择其纸张放入选择同先放入边缘相匹配的配置文件。
- 使用 ADF 扫描以下类型的文档可能会导致卡纸或损坏文档。要扫描这些文档,请使用扫描仪玻璃 板代替 ADF。

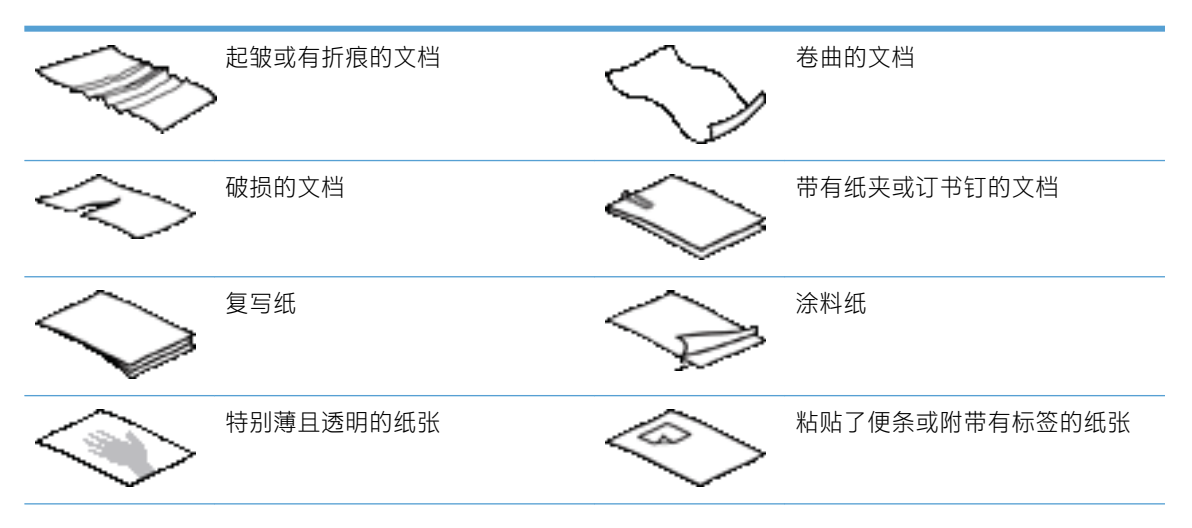

<span id="page-14-0"></span>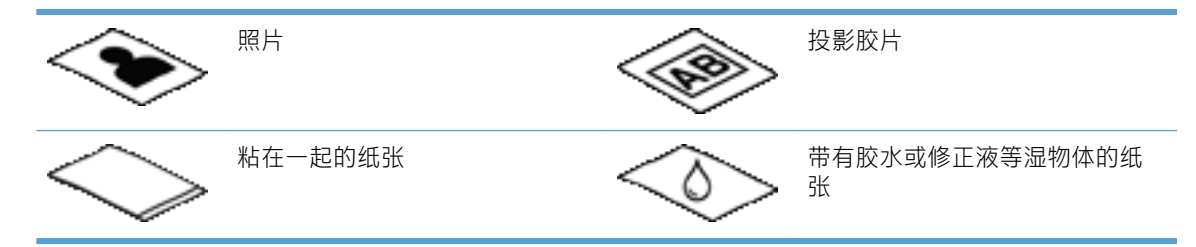

- 将文档上所有的褶皱或卷曲抚平以后再放入送纸器。如果文档的前缘卷曲或折起了,则可能会导 致卡纸。
- 放入宽度小于 148 mm 的纸张时,请让纸张页面的长边与纸张导板平行。
- 要扫描易碎文档(如:褶皱的文档或照片,非常轻薄的纸张),请将文档面朝下放在扫描仪玻璃 板上。
- 请确保已关好送纸器上的盖板。要正确关闭盖板,请按下盖板直到听到咔嗒声。
- 根据文档宽度调整纸张导板。确保纸张导板可接触到源文档的两边。如果纸张导板和文档两边之 间有任何间隙,则扫描出的图像可能会歪斜。
- 当把一叠文档放入送纸器时,请小心把文档放置在送纸器中。请勿将纸叠扔进送纸器。

提示:当文档正确放置时,送纸器进纸盘空隙处的文档放入/检测 LED 灯将会发亮。

- 为防止发生歪斜,请始终放入相同尺寸的文档叠。但是,如果必须要放入混合尺寸的多叠文档, 则在将多叠文档中的所有文档放入送纸器之前先按宽度进行居中。
- 如果滚筒看起来很脏或者扫描了带有用铅笔书写的内容的文档,则请清洁扫描滚筒。

#### 如何放入文档

1. 根据文档宽度调整纸张导板。小心不要把导板固定得过紧,这样会影响进纸。

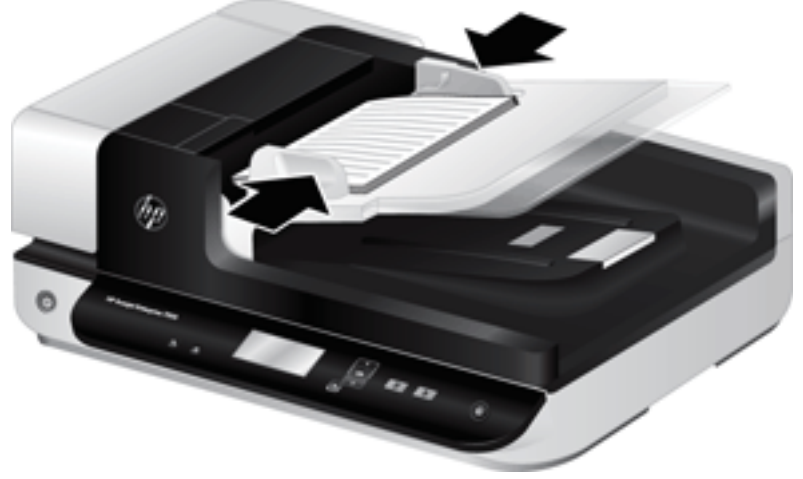

当扫描小型文件,如支票时,确保纸张导板紧贴原件的边缘。

<span id="page-15-0"></span>2. 翻动该叠文档的页面,确保纸张不会粘连在一起。朝一个方向翻动指向送纸器的那一边,然后再 将该边向相反方向翻动。

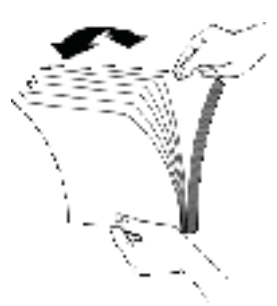

3. 在桌面上轻叩纸叠底端,使文档的页边对齐。把纸叠旋转 90 度, 然后重复以上操作。

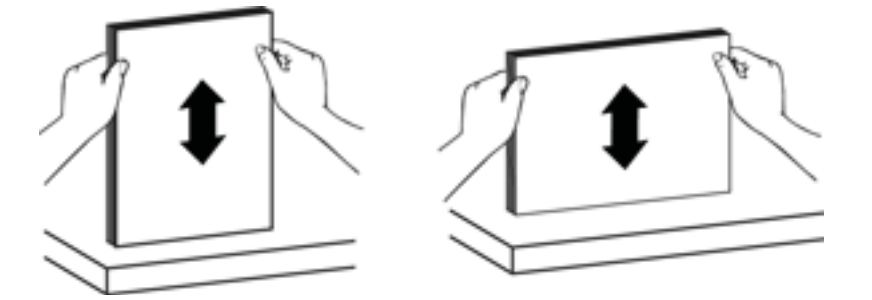

4. 将纸叠轻轻放入送纸器。将纸张页面朝上放入,使纸张的顶部指向送纸器。 为了获得最佳效果,不要把纸叠扔进送纸器,且在将纸叠放入送纸器后不要拍打其顶部。

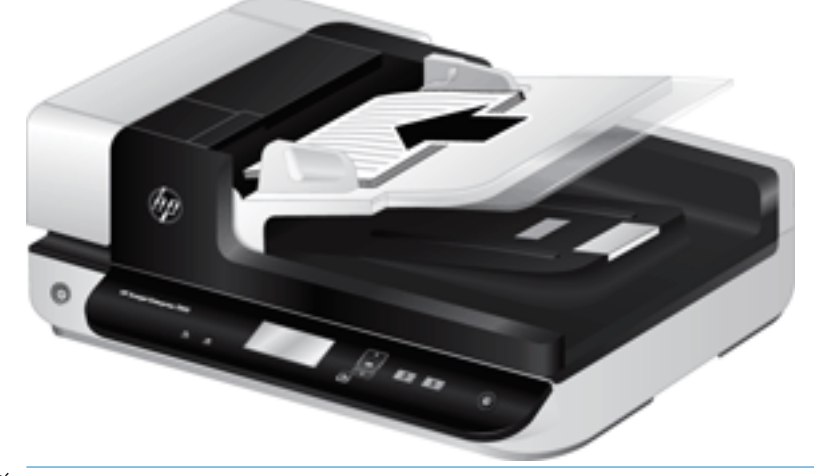

- $\hat{X}$  提示: 请避免放入前缘已折叠或磨损的文档。开始扫描时, 请选择其纸张放入选择同您先放入边 缘相匹配的配置文件,以确保扫描件能反映原文档的方向。
- 5. 确认纸张导板和纸叠的两边对齐。

### 使用扫描仪玻璃板

将不符合自动送纸器 (ADF) 技术规格要求的原件直接放在扫描仪玻璃上。

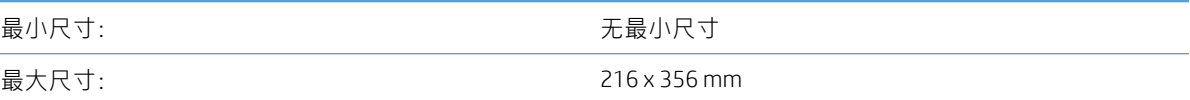

注:并非全部的扫描仪玻璃板长度均在有效图像区域内,因此,请确保按照扫描仪玻璃板边缘的参考 标志所示正确放置原件。

按照参考标志所示,将原件正面朝下放到扫描仪玻璃板上。对于横向页面,将页面正面朝下,顶部朝 向扫描仪的后面。

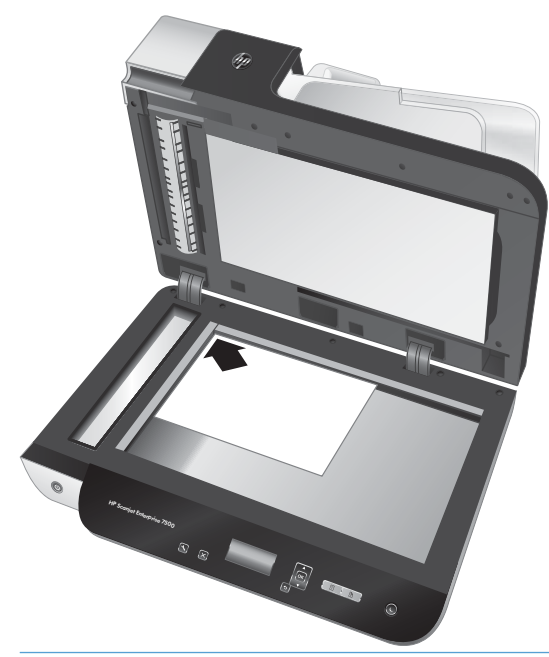

 $\hat{X}$  提示: 要同时扫描多张图片, 请将要扫描的图片整理好放置在扫描仪玻璃板上, 扫描的项目之间至少 保留 6 mm 的空间。

<span id="page-17-0"></span>扫描文档

下列主题将描述使用扫描仪和扫描仪软件对原件进行扫描的方法。

- 扫描提示
- 通过扫描仪按钮进行扫描
- 从 HP Scan 软件扫描
- 从与 ISIS 或 TWAIN [兼容的扫描软件进行扫描](#page-18-0)

#### 扫描提示

- 如果扫描仪 LCD 显示屏不显示任何扫描配置文件,请打开 HP 扫描仪工具实用程序将配置文件加载 到扫描仪中。
- 要减少卡纸次数,可使用指定了要扫描纸张的实际页面尺寸的扫描设置。
- 要取消扫描,请按取消(X)按钮。
- 如果您按双面扫描( ) 且将选定的配置文件配置为使用自动送纸器 (ADF), 则无论扫描配置文件 如何设置, 扫描仪都会对原件的双面进行处理。如果您按单面扫描( ,), 则扫描仪在从 ADF 或 从扫描仪玻璃板扫描时,将分别处理原件的朝上面或朝下面。
- $\vec{B}'$ 注: 如果将选定的扫描配置文件配置为使用扫描仪玻璃板 (而不是 ADF), 则无论您按哪个按钮 ( ), 可描仪都只会对原件的单面进行处理。
- 您可以创建第三方扫描软件使用的扫描配置文件。有关详细信息,请参阅 HP 扫描仪工具实用程序 帮助。

#### 通过扫描仪按钮进行扫描

要使用扫描仪按钮进行扫描,请按以下步骤操作:

- 1. 放入原件。
- 2. 使用▲和▼选择所需的扫描配置文件。
- 举 提示:按确定按钮可显示扫描配置文件的文件类型、颜色模式和分辨率。要返回配置文件列表, 请按后退(+))按钮。
- 3. 按单面扫描( ) 进行单面扫描, 或按双面扫描( ) 进行双面扫描。

#### 从 HP Scan 软件扫描

您可以从 HP Scan 软件扫描。

- 1. 打开 HP Scan 软件。
- 2. 选择快捷方式,然后单击扫描。

 $\hat{X}$  提示: 选择任何其他扫描快捷方式, 选择文件类型和文件目标位置, 然后单击扫描

### <span id="page-18-0"></span>从与 ISIS 或 TWAIN 兼容的扫描软件进行扫描

您可直接将图像或文档扫描到一个与 ISIS 或 TWAIN 兼容的软件程序中。通常, 如果程序有诸如**捕获、扫** 描、导入新对象或插入等菜单选项,则表示该程序是兼容的。如果不能确定某个程序是否兼容或者不 清楚某选项的意义,请参阅该程序的文档。

1. 启动扫描软件,然后选择 ISIS 或 TWAIN 数据源。

- 2. 选择适用于您所扫描的文档的设置。
- 3. 执行适当的操作,完成扫描。

有关详细信息,请参阅扫描软件的在线帮助。

## <span id="page-20-0"></span>3 扫描仪的实用功能

经验丰富的文档管理专业人员可能会对下列扫描功能感兴趣。任何文档 TWAIN 或 ISIS 应用程序都有这些 功能,这些应用程序允许您通过其用户界面修改扫描设置。

- [使用扫描快捷键](#page-21-0)
- [扫描到图片](#page-22-0)
- [扫描到](#page-23-0) PDF
- [扫描文本进行编辑](#page-24-0) (OCR)
- [扫描到电子邮件](#page-25-0)
- [发送到云](#page-26-0)
- [扫描至](#page-27-0) FTP
- 扫描到 [SharePoint](#page-28-0)
- [日常扫描](#page-29-0)
- [扫描长文档](#page-30-0)
- [从文档中滤除颜色\(滤除颜色\)](#page-31-0)
- [自动裁剪扫描图像](#page-31-0)
- [自动检测颜色](#page-32-0)
- [进纸错误\(多张进纸\)检测](#page-32-0)
- [自动检测纸张尺寸](#page-33-0)
- [自动删除空白页](#page-34-0)
- [自动调整页面方向](#page-35-0)
- [使用文本增强的黑白模式扫描](#page-36-0)
- [自动摆正扫描图像](#page-37-0)
- [添加或删除设备](#page-38-0)

### <span id="page-21-0"></span>使用扫描快捷键

使用扫描快捷方式可快速、高效地为经常执行的扫描任务选择设置。使用 HP Scan 软件创建和修改扫描 快捷方式。

- 查看扫描快捷方式
- 创建扫描快捷方式
- 修改快捷方式

#### 查看扫描快捷方式

要查看现有的扫描快捷方式,请打开 HP Scan。在左侧的列表中,将显示现有的扫描快捷方式。

#### 创建扫描快捷方式

要创建扫描快捷方式,请按以下步骤操作:

- 1. 打开 HP Scan 软件。
- 2. 单击新建扫描快捷方式。
- 3. 输入新快捷方式的名称。
- 4. 选择是从当前设置还是从现有的快捷方式创建新的快捷方式。
- 5. 单击创建。
- 6. 修改新扫描快捷方式的设置。单击更多以进行更多设置。
- 7. 单击快捷方式列表中新快捷方式名称旁边的保存图标, 以保存对该快捷方式的修改。

#### - 或 -

单击**撤销**图标以撤销修改。

#### 修改快捷方式

要修改扫描快捷方式,请按以下步骤操作:

- 1. 打开 HP Scan 软件。
- 2. 从左侧列表中选择要修改的快捷方式。
- 3. 更改屏幕右侧的设置。单击更多以进行更多设置。
- 4. 单击快捷方式名称右侧的保存图标以保存更改。

### <span id="page-22-0"></span>扫描到图片

- 1. 将文档装入进纸盘。
- 2. 打开 HP Scan 软件。
- 3. 选择另存为 JPEG 或以 JPEG 格式通过电子邮件发送, 然后单击扫描。

#### - 或 -

选择任何其它扫描快捷方式,更改照片的原件类型,从文件类型下拉列表中选择图片文件,然后 单击扫描。

### <span id="page-23-0"></span>扫描到 PDF

- 1. 将文档装入进纸盘。
- 2. 打开 HP Scan 软件。
- 3. 选择另存为 PDF 或以 PDF 格式通过电子邮件发送,然后单击扫描。

#### - 或 -

选择任何其它扫描快捷方式, 从文件类型下拉列表中选择 PDF, 然后单击扫描。

<span id="page-24-0"></span>扫描文本进行编辑 (OCR)

HP 扫描仪软件使用光学字符识别 (OCR) 功能, 将页面上的文本转换为可在计算机上编辑的文本。 OCR 软件随 Readlris Pro 软件提供。 有关使用 OCR 软件的信息, 请参阅联机帮助中的扫描文本进行编辑。

### <span id="page-25-0"></span>扫描到电子邮件

 $\overrightarrow{2}$  注: 要扫描至电子邮件, 请确保有 Internet 连接。

- 1. 将文档装入进纸盘。
- 2. 打开 HP Scan 软件。
- 3. 选择以 PDF 格式通过电子邮件发送或以 JPEG 格式通过电子邮件发送, 然后单击扫描。

#### - 或 -

选择任何其它扫描快捷方式, 从发送至下拉列表中选择电子邮件, 然后单击扫描。

<span id="page-26-0"></span>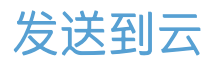

 $\overrightarrow{2}$ 注: 要扫描至云, 请确保有 Internet 连接。

- 1. 将文档装入进纸盘。
- 2. 打开 HP Scan 软件。
- 3. 选择发送到云,然后选择文件目标,如 Google Drive 或 DropBox。
- 4. 选择扫描。

### <span id="page-27-0"></span>扫描至 FTP

通过使用 HP Scan 软件,您可以将扫描的图像上传到 FTP 文件夹。

- 1. 将文档装入进纸盒。
- 2. 打开 HP Scan 软件。
- 3. 选择扫描快捷方式。从目标区域中选择发送到。
- 4. 选择一个 FTP 文件夹作为目标位置。

 $\overrightarrow{B}$  注: 如果是第一次使用此功能, 请单击**添加**, 将 FTP 设为目标位置。

5. 单击确定, 然后单击扫描。

### <span id="page-28-0"></span>扫描到 SharePoint

通过使用 HP Scan 软件,您可以将扫描的图像上传到 SharePoint 站点。

- 1. 将文档装入进纸盒。
- 2. 打开 HP Scan 软件。
- 3. 选择扫描快捷方式。从目标区域中选择发送到。
- 4. 选择一个 SharePoint 站点作为目标位置。

 $\dddot{\mathbb{B}}$  注: 如果是第一次使用此功能, 请单击**添加**, 将 SharePoint 站点设为目标位置。

5. 单击确定, 然后单击扫描。

### <span id="page-29-0"></span>日常扫描

日常扫描快捷方式可允许用户为满足其日常需求定义并保存扫描快捷方式。当选定日常扫描快捷方式 后,以下扫描快捷方式设置是可自定义的:

- 原件类型
- 页面
- 页面尺寸
- 彩色模式
- 目标/文件类型

<span id="page-30-0"></span>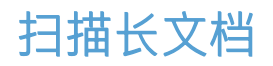

默认情况下, HP Scan 软件接受高达 216 毫米 x 356 毫米的原稿纸叠。您可以选择扫描高达 216 毫米 x 864 毫米的单页。

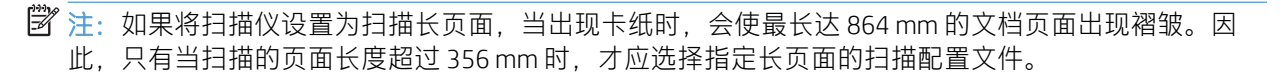

### <span id="page-31-0"></span>从文档中滤除颜色(滤除颜色)

可以滤除某一颜色通道(红、绿或蓝)或最多三种单独的颜色。对于特定颜色,敏感度设置控制扫描 颜色与指定颜色之间必须具备的近似程度。

从扫描中清除颜色可以缩小扫描文件的尺寸并提高光学字符识别 (OCR) 效果。

要在 HP Scan 软件配置文件中选择需从扫描中滤除的颜色,请按以下步骤操作:

- 1. 打开 HP Scan 软件。
- 2. 将一张要滤除颜色的样本页扫描到查看器中。
- 3. 单击更多按钮,然后单击图像选项卡,并选择滤除颜色功能。
- 4. 启用要滤除的颜色,并使用滴管工具从预览中选择颜色。确保保存这些颜色。

只可选择对您的扫描仪可用的滤除颜色选项。

有关滤除颜色设置的信息,请参见所使用扫描软件的联机帮助。

### 自动裁剪扫描图像

要进行自动裁剪扫描,请按以下步骤操作:

- 1. 打开 HP Scan 软件。
- 2. 选择一个扫描快捷方式,然后单击更多以进行更多设置。
- 3. 从输入纸张尺寸下拉列表中选择裁剪选项。
	- 要自动裁剪至文档内容尺寸,请选择检测页面上的内容。
	- 要自动裁剪至文档尺寸, 请选择**检测尺寸**。
- 4. 请确保为输出纸张尺寸选择了与输入相同选项,然后单击扫描。
- $\overline{\mathbb{B}}$  注:在从第三方软件扫描时,可使用 ISIS 或 TWAIN 用户界面设置裁剪选项。

||ゔ 注:有关自动裁剪设置的信息,请参见所使用扫描软件的联机帮助。

### <span id="page-32-0"></span>自动检测颜色

您可以使用此功能来降低扫描文件的大小,方式是仅将含有颜色的页面保存为彩色扫描,并将其他页 面保存为黑白。

要自动检测扫描图像中的颜色,请按以下步骤操作:

- 1. 打开 HP Scan 软件。
- 2. 选择扫描快捷方式。
- 3. 要调整自动检测颜色的灵敏度和输出模式设置,请单击更多并选择图像。
- 4. 单击颜色模式下拉框,然后选择自动检测颜色。
- 5. 选择**自动检测颜色**下拉框,更改设置,然后单击确定。
- 6. 单击扫描。
- 2 注: 有关自动颜色检测设置的信息, 请参见所使用扫描软件的联机帮助。

 $\ddot{\mathbb{B}}$  注: 在从第三方软件扫描时, 可使用 ISIS 或 TWAIN 用户界面自动检测颜色。

### 进纸错误(多张进纸)检测

进纸错误(多张进纸)检测功能能够在感应到一次将多张纸送入扫描仪时,停止扫描过程。默认情况 下,此功能是启用的。

在以下情况中,您可能想要禁用此功能:

- 您正在扫描由多部分内容形式组成的文件(HP 不推荐此应用)。
- 文档具有附带的标签或便签。

 $\overline{\mathbb{B}}$  注: 从第三方软件扫描时, 使用 ISIS 或 TWAIN 用户界面启用进纸错误检测功能。

<span id="page-33-0"></span>自动检测纸张尺寸

HP Scan 软件可使用检测尺寸选项来自动检测纸张尺寸。从纸张尺寸下拉列表中选择检测尺寸选项后, 扫描的图像会裁剪至检测到的纸张尺寸,并且所有偏斜的内容都将被摆正。

<span id="page-34-0"></span>自动删除空白页

启用**删除空白页**功能后,将对扫描的页面内容进行评估。检测到的空白页面会显示在查看器中,页面 上会显示删除符号。将扫描文档保存到目标位置时,会自动删除这些检测到的空白页。

- 1. 打开 HP Scan 软件。
- 2. 选择扫描快捷方式。
- 3. 单击更多。
- 4. 选择文档选项卡, 从调整文档下拉框中选择删除空白页, 然后单击确定。
	- $\hat{X}$  提示: 通过灵敏度滑块, 您可以调整检测和删除空白页所使用的灵敏度值。调整到滑块下端意味 着更多页面可被检测为空白,并被删除。调整到滑块上端意味着页面必须几乎完全空白才能被检 测到,并被删除。还可以通过输入值或单击箭头按钮来设置灵敏度值。

### <span id="page-35-0"></span>自动调整页面方向

使用此功能可根据语言自动调整页面方向。

- 1. 打开 HP Scan 软件。
- 2. 选择扫描快捷方式。
- 3. 单击更多。
- 4. 在扫描选项卡下,选择页面方向下拉框,然后选中自动定向复选框。
- 5. 选择一种文档语言,单击确定,然后开始扫描。
## 使用文本增强的黑白模式扫描

扫描黑白文本时,可使用该功能强化所扫描的图像。要使用此功能,请完成以下步骤:

- 1. 打开 HP Scan 软件。
- 2. 选择扫描快捷方式。
- 3. 单击更多。
- 4. 选择图像选项卡,然后从颜色模式下拉框中选择黑白(1位)。
- 5. 选择黑白阈值,选择增强文本,然后单击确定。

# 自动摆正扫描图像

Windows: 使用自动摆正功能摆正相对于源文档中页面尺寸偏斜的内容。 使用检测尺寸功能使可能在 扫描过程中变得偏斜的页面图像消除偏斜。

- 1. 打开 HP Scan 软件。
- 2. 选择扫描快捷方式。
- 3. 单击更多,选择文档选项卡,然后选择摆正内容。

# 添加或删除设备

您可以使用 HP Scan 软件在计算机上添加或删除设备。

- 1. 打开 HP Scan 软件。
- 2. 单击设置图标 @以打开设备设置窗口。
- 3. 执行以下一项操作:
	- 要添加设备,请单击加号 + 图标,单击**连接新设备**,然后按照屏幕上的说明执行操作。
	- 要删除设备,请从现有扫描仪列表中选中扫描仪名称,然后单击删除按钮。

举 提示: 您可以选中多个扫描仪以将其同时删除。

 $\hat{X}$  提示: 您也可以使用 HP Scan Assistant 来添加新设备。从计算机桌面启动 HP Scan Assistant, 依次单击工 具、设备设置和软件,然后选择连接新设备。

# 4 保养和维护

本节提供有关如何维护与保养扫描仪的信息。有关最新的维护信息,请参阅 [www.hp.com/support](http://www.hp.com/support)。

- HP [扫描仪工具实用程序的"维护"选项卡](#page-41-0)
- [订购维护用品和扫描仪耗材](#page-41-0)
- [清洁扫描仪玻璃板、扫描条带和自动送纸器](#page-42-0) (ADF) 的双面外壳
- [清洁滚筒](#page-44-0)
- [更换滚筒](#page-46-0)
- [更换分隔垫](#page-50-0)
- [更换前面板](#page-53-0)

时常清洁扫描仪有助于确保高质量的扫描效果。扫描仪多久需要保养取决于若干因素,包括使用频繁 程度和使用环境。应根据需要进行日常清洁。

扫描仪软件中包含能指导您完成以下维护任务的动画。也可在 [www.hp.com/support](http://www.hp.com/support) 中查看上述动画演 示。

- 拆卸和更换滚筒
- 拆卸和更换分隔垫
- 拆卸和更换前面板

# <span id="page-41-0"></span>HP 扫描仪工具实用程序的"维护"选项卡

HP 扫描仪工具实用程序维护选项卡显示扫描仪的使用、维护历史记录和设置。可以对扫描仪维护进行 记录,并更改维护警告的设置。

有关详细信息, 请参阅 HP 扫描仪工具实用程序帮助。要打开帮助, 请按扫描仪前面板上的工具 ( ) 按钮,然后单击对话框中的帮助。

# 订购维护用品和扫描仪耗材

您可以购买扫描仪的维护零件。

- 1. 请访问 HP 扫描仪零件网站 [www.hp.com/buy/parts](http://www.hp.com/buy/parts)。
- 2. 选择语言,然后单击箭头。

### <span id="page-42-0"></span>清洁扫描仪玻璃板、扫描条带和自动送纸器 (ADF) 的双面外壳

应当定期或在每次扫描的图像出现条纹时,清洁扫描仪玻璃板、扫描条带和自动送纸器 (ADF) 的双面外 壳。

要清洁上述组件,请执行以下步骤:

- 1. 按下电源 ((1) 按钮关闭扫描仪, 然后从扫描仪断开 USB 电缆和电源的连接。
- 2. 打开扫描仪盖板。
- 3. 用无绒毛的软布喷上中性玻璃清洁剂来清洁扫描仪玻璃板和扫描条带。

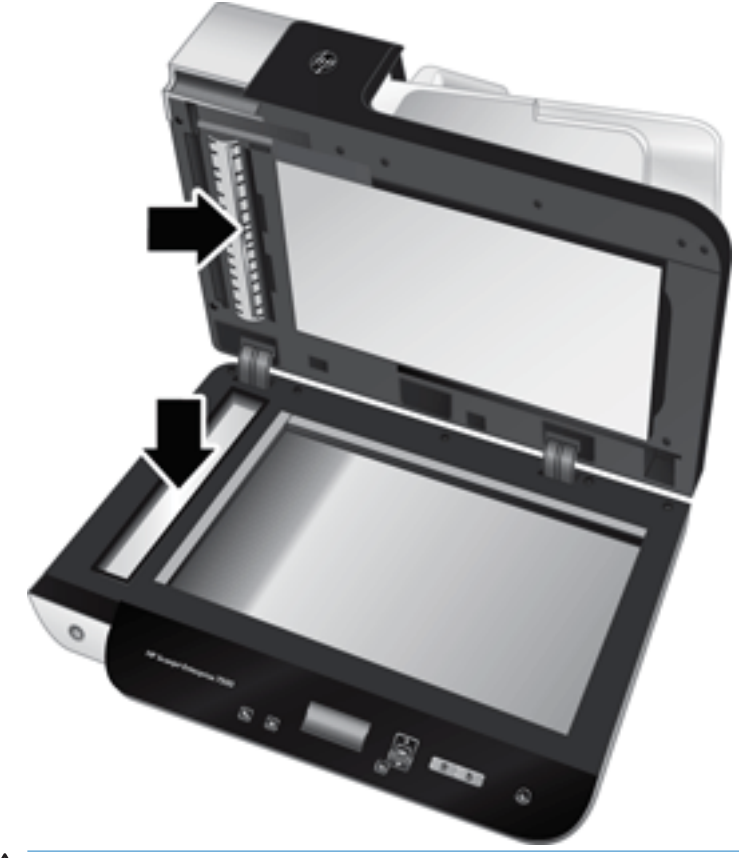

 $\Delta$ 注意:请仅使用玻璃清洁剂清洁扫描仪玻璃板和扫描条带。避免使用含有研磨材料、丙酮、苯以 及四氯化碳等物质的清洁剂,这些成分会损坏扫描仪玻璃。请避免使用异丙醇,因为它会在玻璃 板上留下条纹。

请勿将玻璃清洁剂直接喷洒在扫描仪玻璃板或扫描条带上。如果喷洒了过多的玻璃清洁剂,清洁 剂有可能泄漏到扫描仪玻璃板下方或扫描条带下方,这样会损坏扫描仪。

4. 用柔软无绒毛的干布擦干玻璃板。

5. 合上扫描仪盖板,然后将扫描仪进纸盘抬起至与扫描仪垂直。

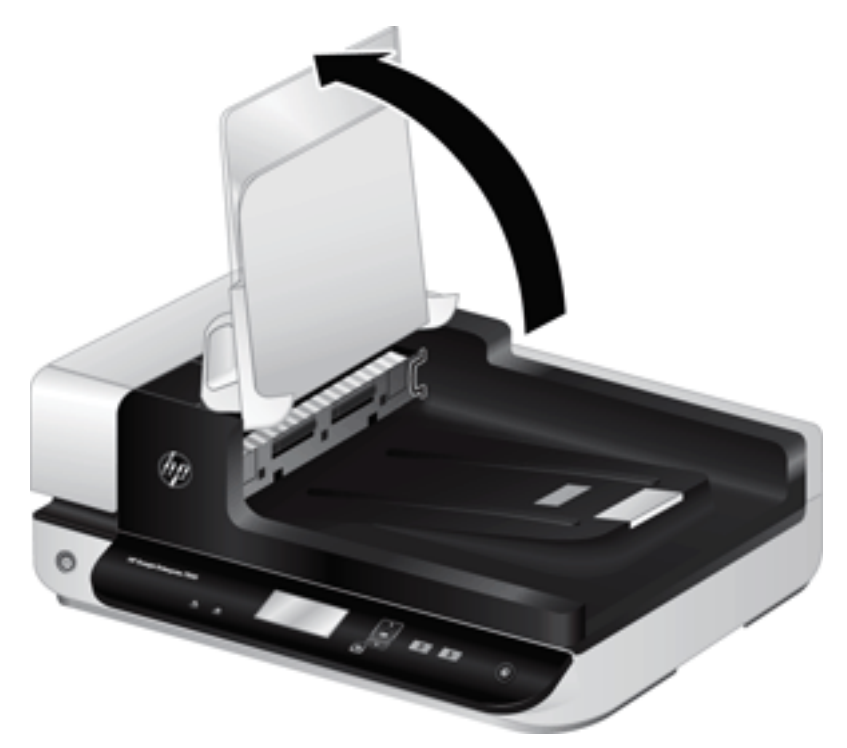

6. 按入 ADF 双面外壳上的压片使 ADF 双面外壳松开, 然后向前拉, 将 ADF 双面外壳从机架上卸下。

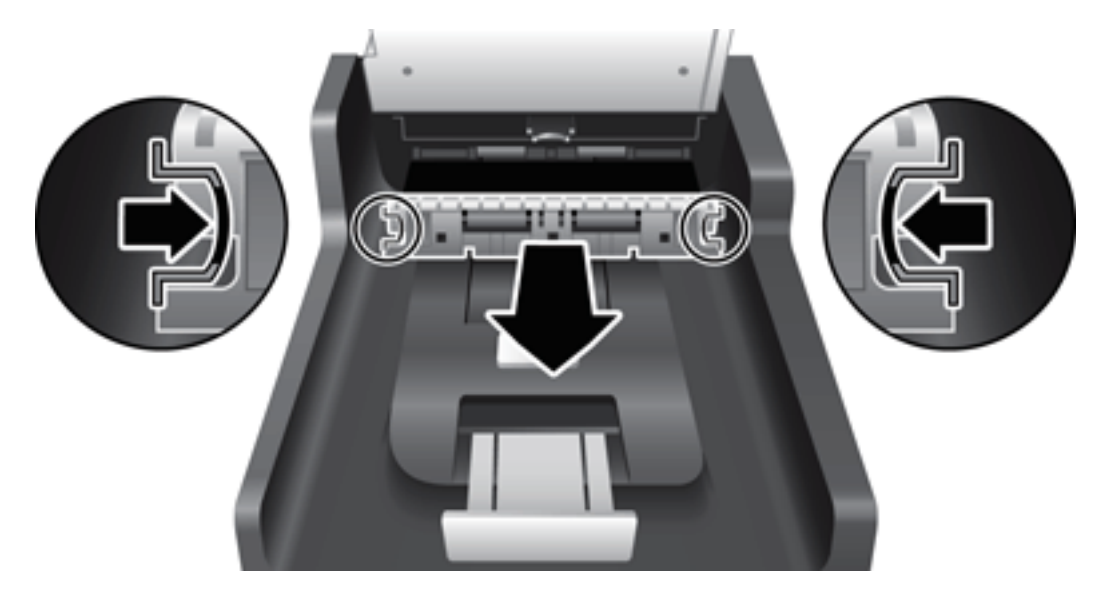

- 7. 用无绒毛的软布蘸取温水后擦拭 ADF 双面外壳。
- 8. 用干燥、无绒毛的软布将 ADF 双面外壳擦干, 然后将此组件滑入其机架中, 直至其锁定入位。
- 9. 降下扫描仪进纸盘, 然后将 USB 电缆和电源与扫描仪重新连接。

<span id="page-44-0"></span>清洁滚筒

在以下情况下需要清洁滚筒:

- HP 扫描仪工具实用程序指示需要清洁。
- 反复出现文档卡纸。
- 扫描仪未将页面拉入纸张通道。
- 扫描图像拉长。
- 您频繁扫描以下任意一类文档: 涂层纸、经化学处理的文档(如无碳复印纸)、带有大量碳酸钙 物质的文档、用铅笔书写的文档以及碳粉尚未融合的文档。

要清洁滚筒,请按以下步骤操作:

- 1. 按下电源(1)港钮关闭扫描仪,然后从扫描仪断开 USB 电缆和电源的连接。
- 2. 打开自动送纸器 (ADF) 盖板。

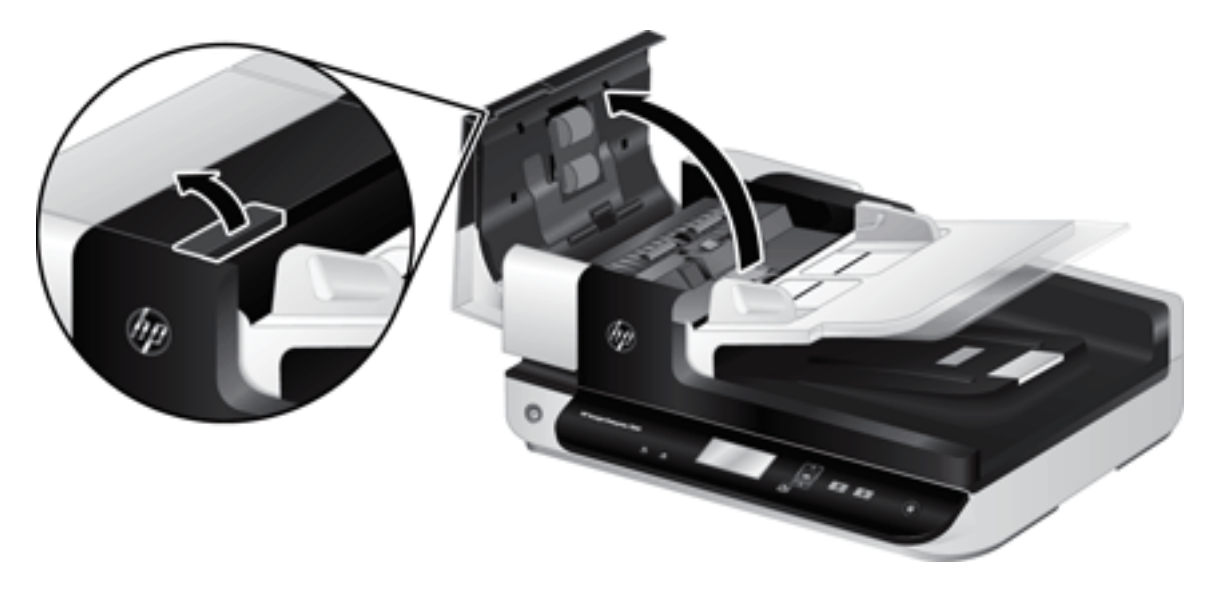

3. 使用压缩空气或蘸有温水的干净无绒布清洁所有进纸滚筒和分隔垫上任何可见的绒毛或灰尘。

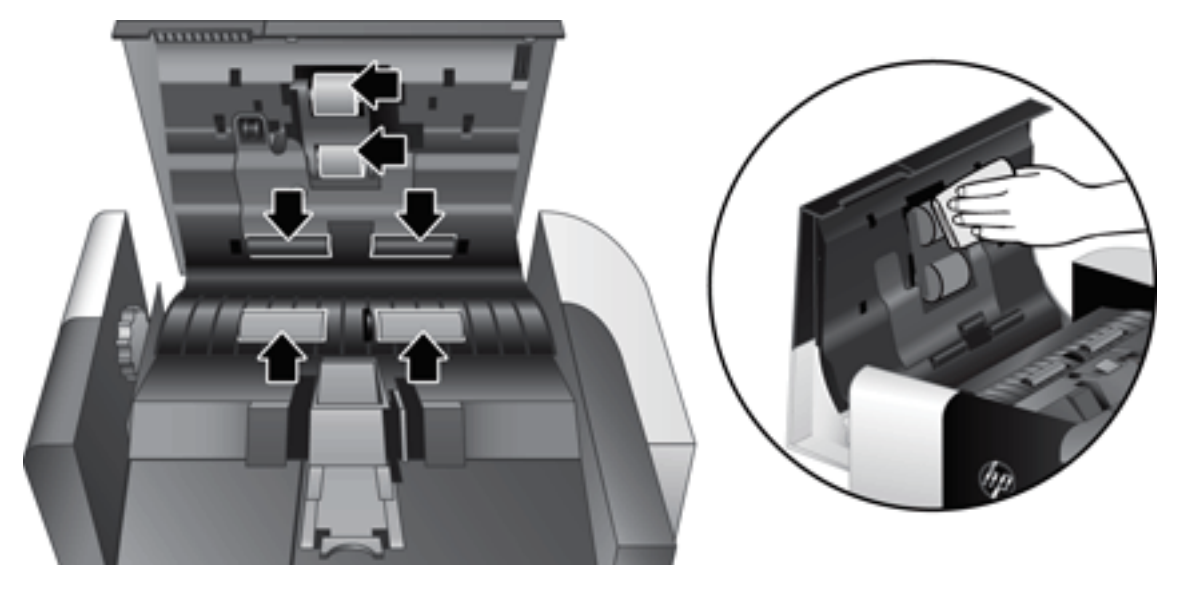

- 4. 合上 ADF 盖板, 然后将 USB 电缆和电源重新连接到扫描仪。
- 5. 按下电源(1)港钮打开扫描仪,然后更新扫描仪的维护历史记录:
	- a. 按扫描仪前面板上的工具( )按钮以打开 HP 扫描仪工具实用程序。
	- b. 在维护选项卡的记录清洁部分,单击记录清洁。 有关详细信息,请参阅 HP 扫描仪工具实用程序帮助。

<span id="page-46-0"></span>更换滚筒

在以下情况下需要更换滚筒:

- 建议维护对话框表示滚筒已到了需要进行维护的时间。
- 如果反复出现文档卡纸,并且清洁滚筒不能解决问题。
- $\hat{X}$  提示: 扫描仪软件中包含能指导您完成滚轮拆除和替换的动画。也可在 [www.hp.com/support](http://www.hp.com/support) 查看上述 动画演示。

滚筒更换套件中包含了更换分隔垫。要订购更换套件,请访问 [www.hp.com/buy/parts](http://www.hp.com/buy/parts)。

2 注: 滚筒更换套件需要购买, 不包括在标准服务协议的保修范围内。

要更换滚筒,请按以下步骤操作:

- 1. 按下电源(1)港钮关闭扫描仪,然后从扫描仪断开 USB 电缆和电源的连接。
- 2. 打开自动送纸器 (ADF) 盖板。

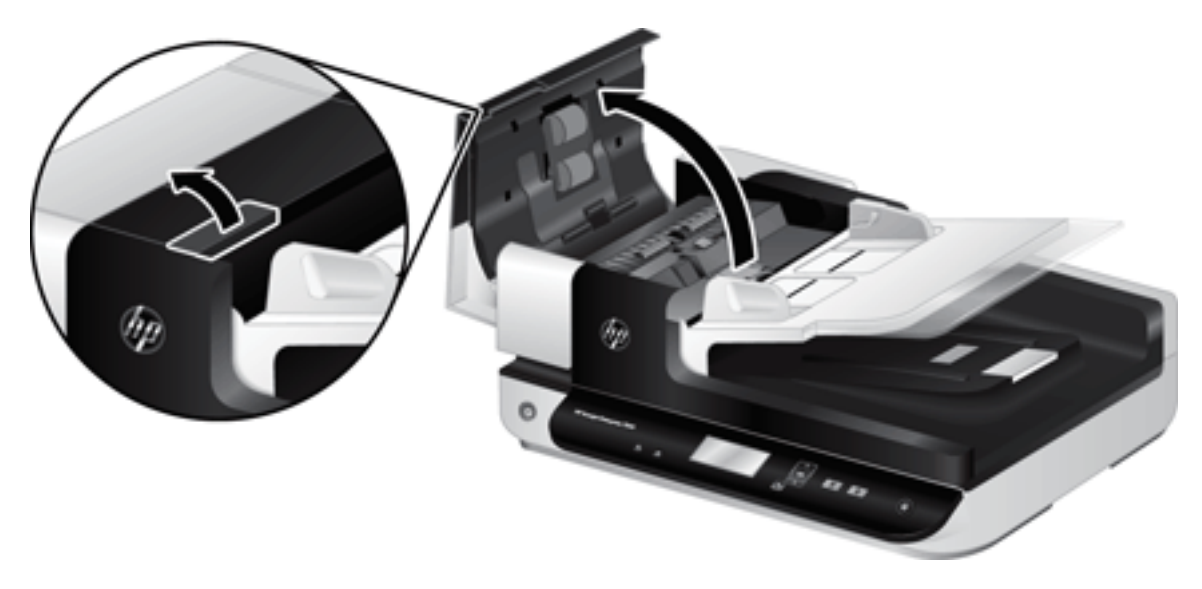

- . 将指尖滑动滚筒装配件门上的卡舌后面,然后轻轻地向前并向下拉将门打开。
	- ※ 提示: 将 ADF 进纸盘轻轻抬起, 使其更容易与卡舌契合。

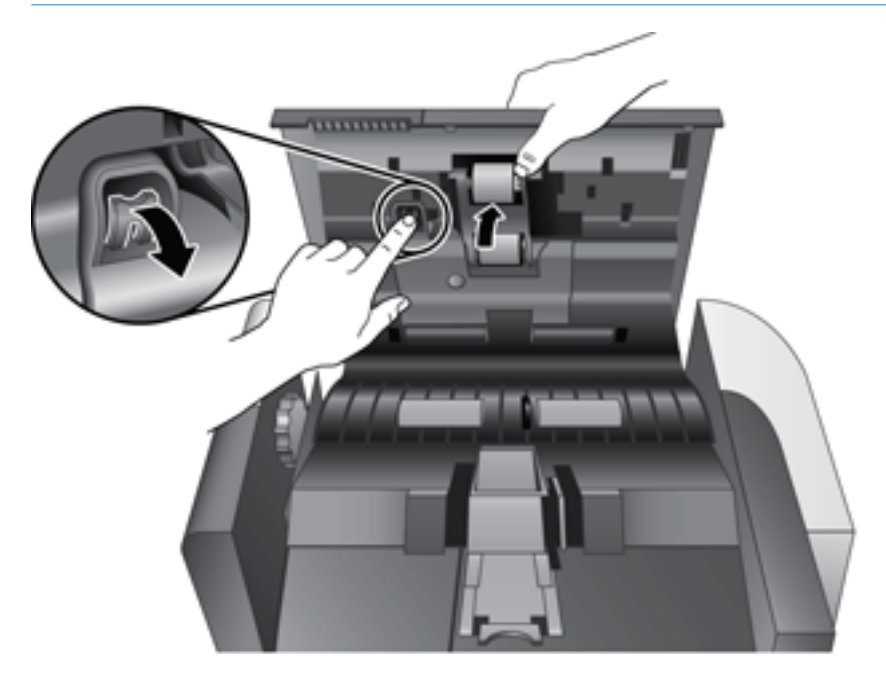

4. 保持滚筒装配件门向下且未被挡住,抓住滚筒装配件并滑动到左边以将其从机壳中卸下。

 $\Delta$ 注意: 请勿用裸露的手指触摸滚筒, 因为手指上的油脂可能会影响性能。

学注: 在滑动滚筒装配件时, 您可能会感觉到轻微的阻力。

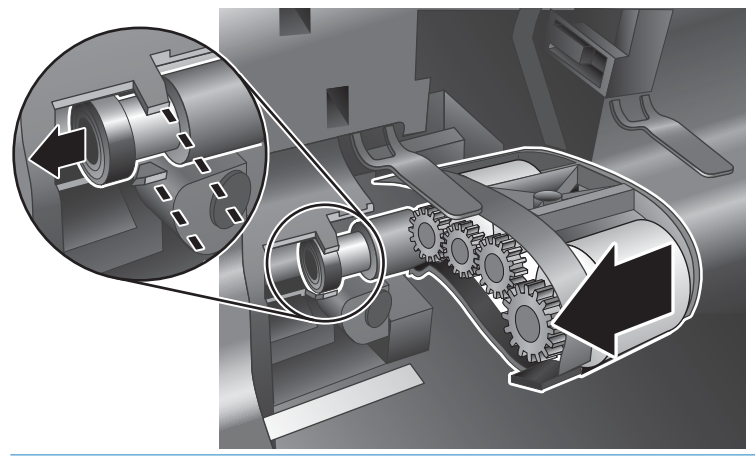

注意:请注意,不要向下按对齐卡舌或将其反方向推到滚筒装配件的右边。

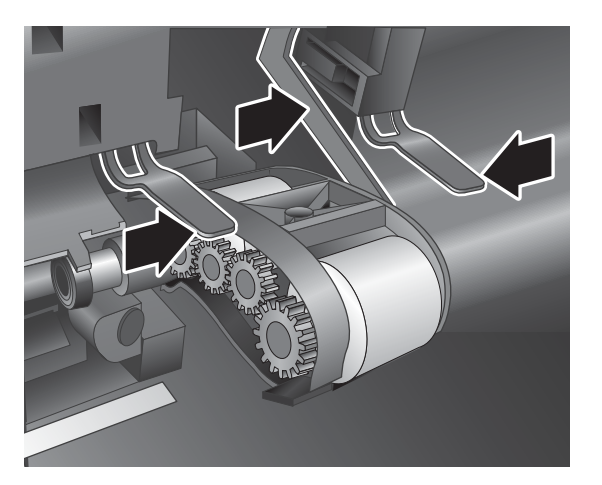

5. 取出滚筒装配件,然后妥善保管。

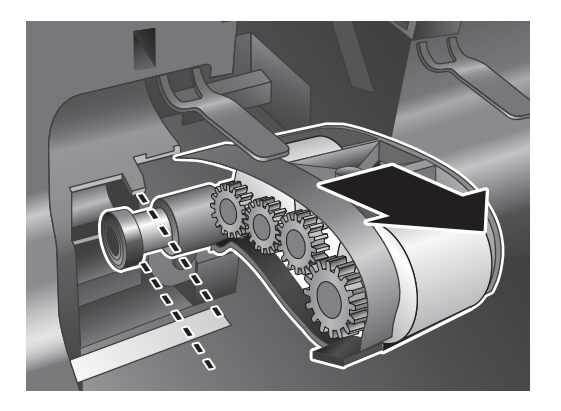

6. 保持滚筒装配件门向下且未被挡住,将新的滚筒装配件插入机壳中并向右滑动,直至其牢固锁定 入位。

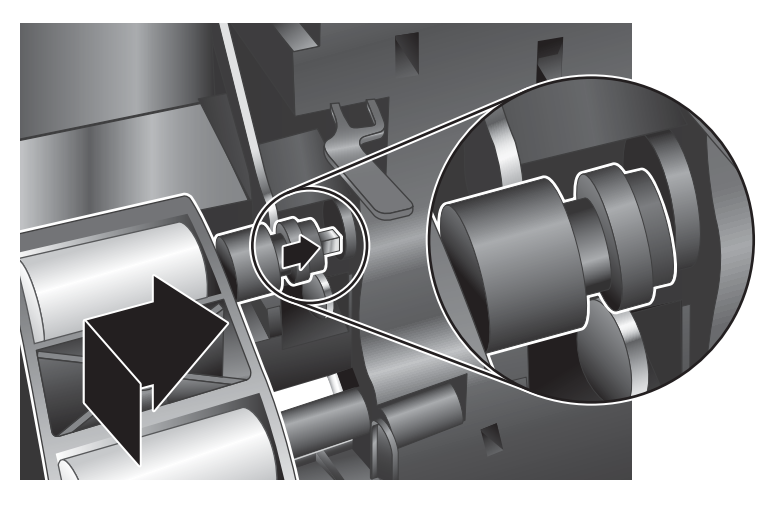

7. 关闭扫描装配件门,确保栓锁牢固锁定。

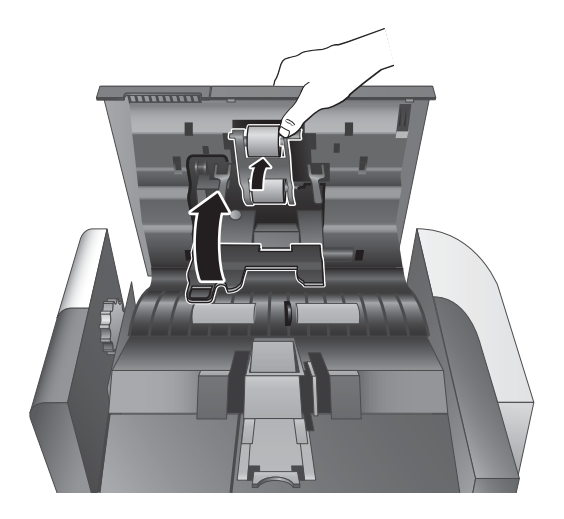

- 8. 合上 ADF 盖板, 将 USB 电缆和电源重新连接到扫描仪, 然后打开扫描仪。
- 9. 更新扫描仪的维护历史记录:
	- a. 按扫描仪前面板上的工具( )按钮以打开 HP 扫描仪工具实用程序。
	- b. 在维护选项卡的记录更换部分,单击记录更换。

有关详细信息,请参阅 HP 扫描仪工具实用程序帮助。

2 注: HP 建议您每扫描 100,000 次后更换滚筒。

需要此服务时 HP 扫描仪工具实用程序可以进行提醒, 这取决于多种条件并且可以比此更换间隔短。

<span id="page-50-0"></span>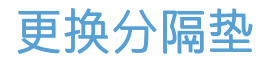

滚筒更换套件中包含更换分隔垫。始终在更换滚筒时更换分隔垫。要订购滚筒更换套件,请访问 [www.hp.com/buy/parts](http://www.hp.com/buy/parts)。

 $\hat{\Phi}$ 提示: 扫描仪软件中包含能指导您完成分隔垫拆除和替换的动画。也可在 [www.hp.com/support](http://www.hp.com/support) 查看上 述动画演示。

要更换分隔垫,请执行下列步骤:

- 1. 按下电源(1)港钮关闭扫描仪,然后从扫描仪断开 USB 电缆和电源的连接。
- 2. 打开自动送纸器 (ADF) 盖板。

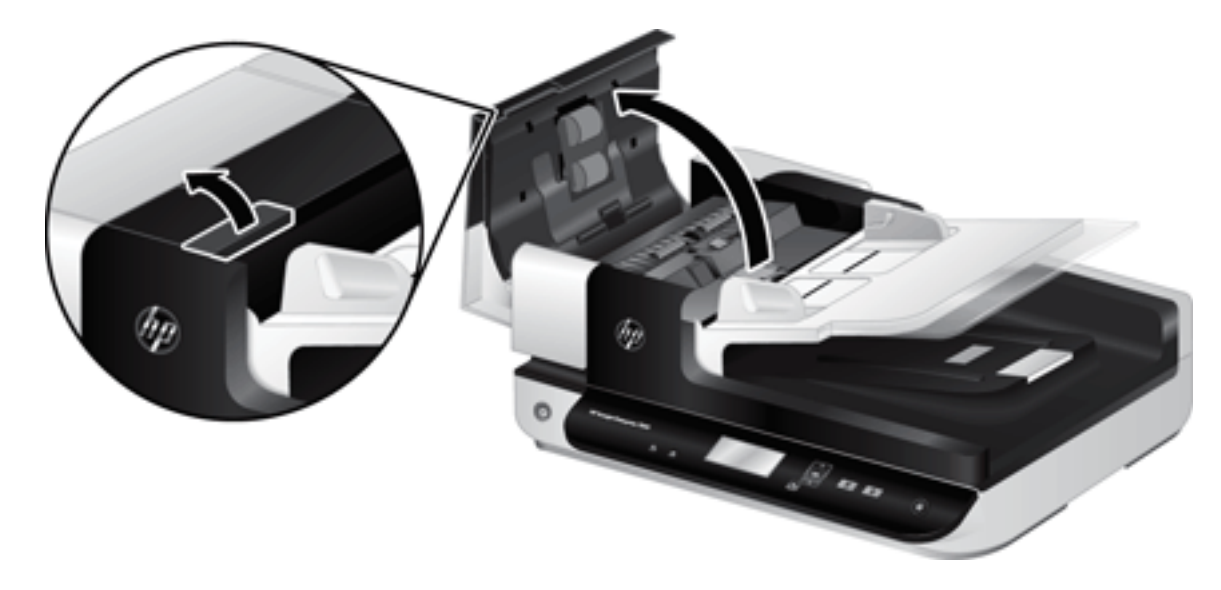

- 3. 向前按 (朝 ADF 的后部) 分隔垫栓锁, 卸下分隔垫。
	- $\hat{X}$  提示: 如果您将 ADF 进纸盘抬起, 此操作会更容易进行。

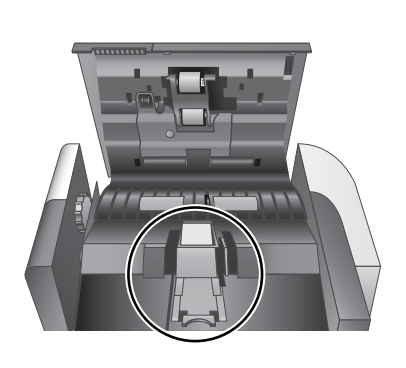

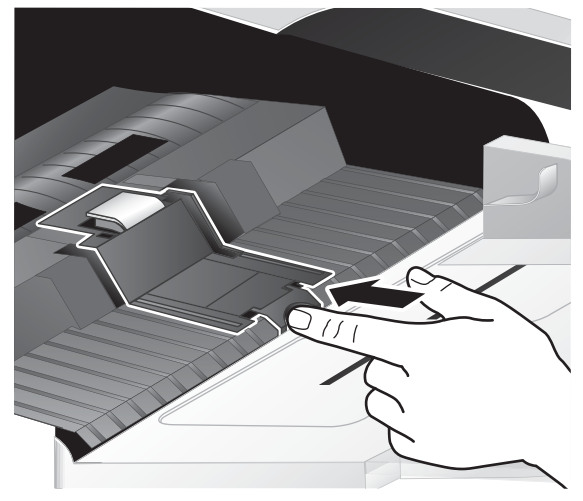

- . 抬起分隔垫组件,将其从机架中卸下,并放在一边。
	- $\Delta$ 注意: 请勿用裸露的手指触摸分隔垫, 因为手指上的的油脂可能会影响性能。

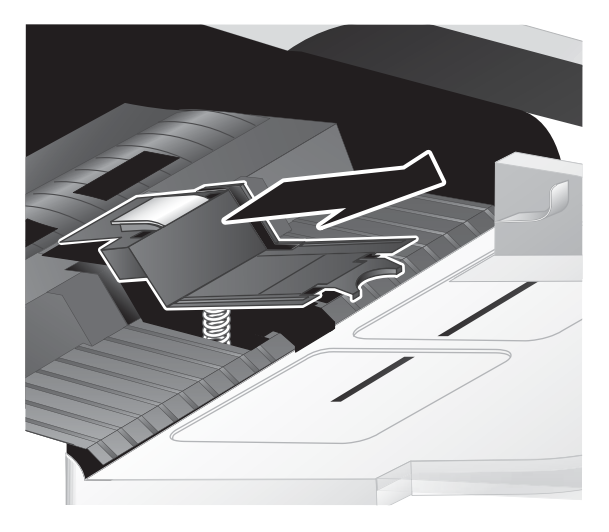

. 将新分隔垫组件的后缘滑动至机架中,确保分隔垫下部的弹簧未向下弯曲。

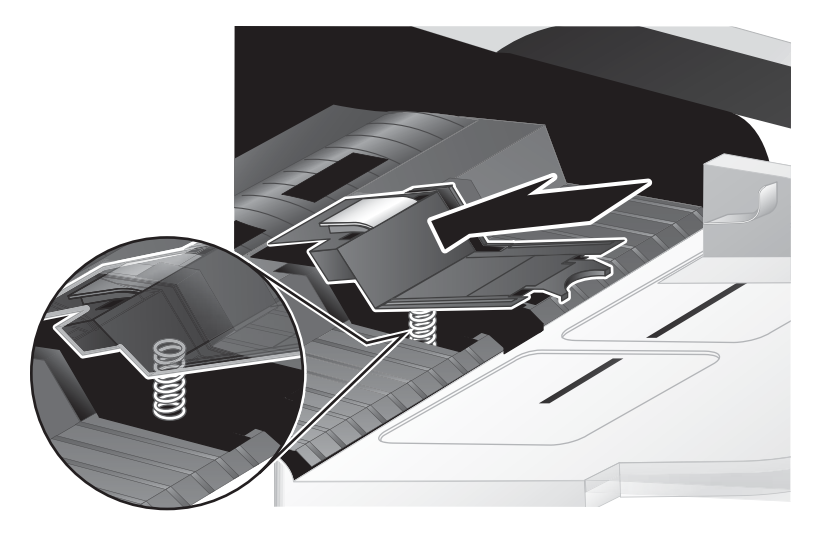

6. 按下分隔垫组件的前部,直到您听到一声咔嗒声,表明分隔垫已经牢牢固定。

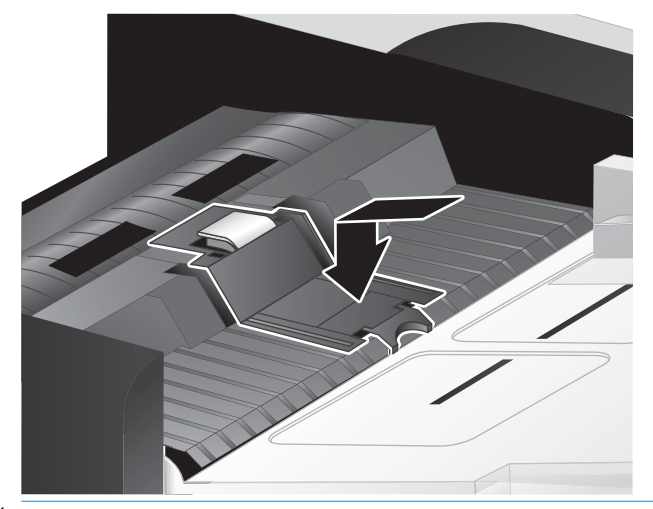

 $\frac{1}{2}$  提示:请注意,不要用裸露的手指触摸分隔垫,按下分隔垫后松开, 确保分隔垫弹簧弹回。这表 明分隔垫下的弹簧位置是正确的。

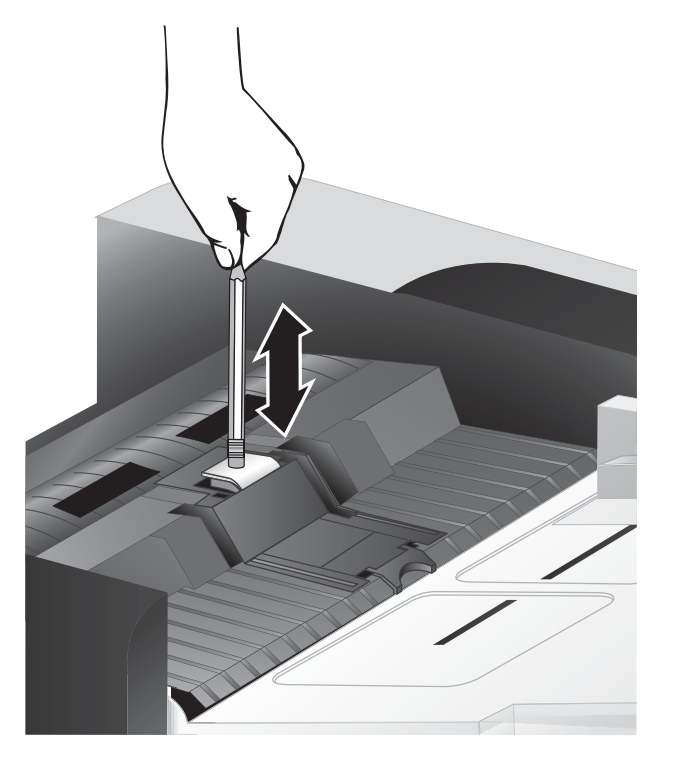

7. 合上 ADF 盖板, 然后将 USB 电缆和电源重新连接到扫描仪, 然后打开扫描仪。

# <span id="page-53-0"></span>更换前面板

 $\hat{X}$  提示: 扫描仪软件中包含能指导您完成前面板拆除和替换的动画。也可在 [www.hp.com/support](http://www.hp.com/support) 查看上 述动画演示。

要更换前面板,请按以下步骤操作:

- 1. 按电源(1)渡钮关闭扫描仪,然后从扫描仪断开 USB 电缆和电源的连接。
- 2. 抬起扫描仪盖。
- 3. 松开前面板盖。
	- a. 查找前面板下部的检修孔,然后用一支笔的末端向上插入该孔。
	- b. 在将笔向上按入时,使用手指轻轻撬动所示的卡舌位置,并在松开卡舌时轻轻抬起前面板。

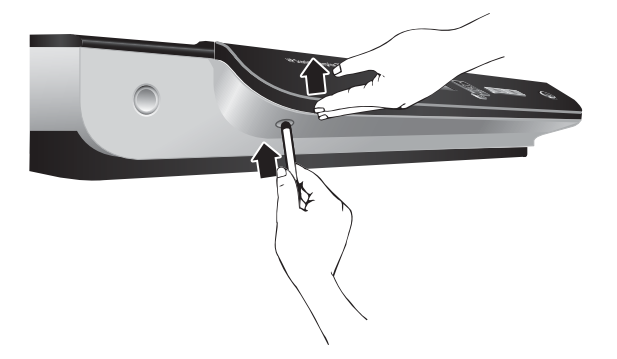

4. 继续撬动其余的卡舌位置,在松开每个卡舌时轻轻抬起前面板。

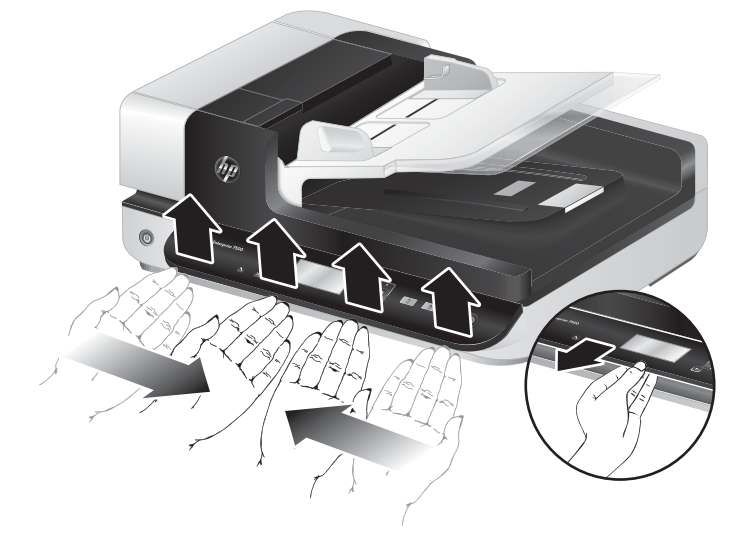

5. 反转前面板,用一只手拿稳,断开 6 针连接器,然后将前面板放在一边。

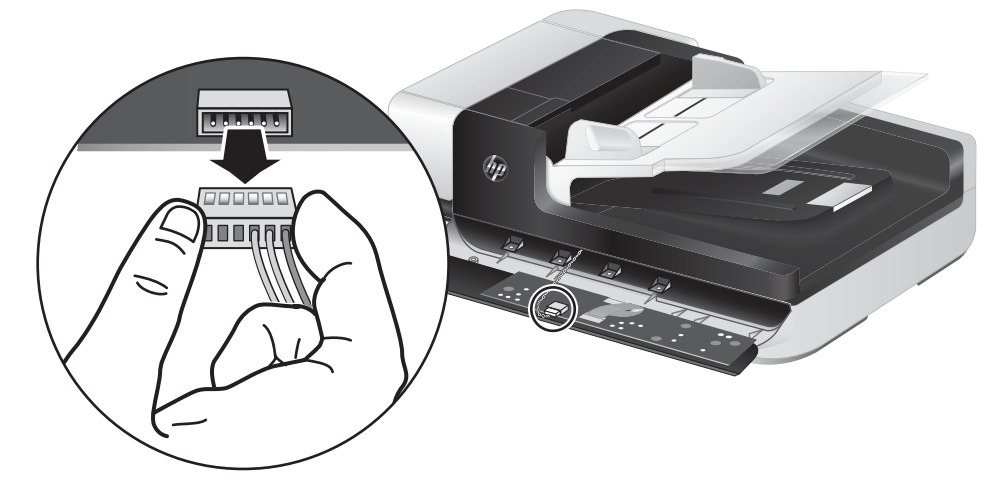

6. 连接新的前面板,注意,请将前面板上的 6 针插座与 6 针连接器的接触点对齐。

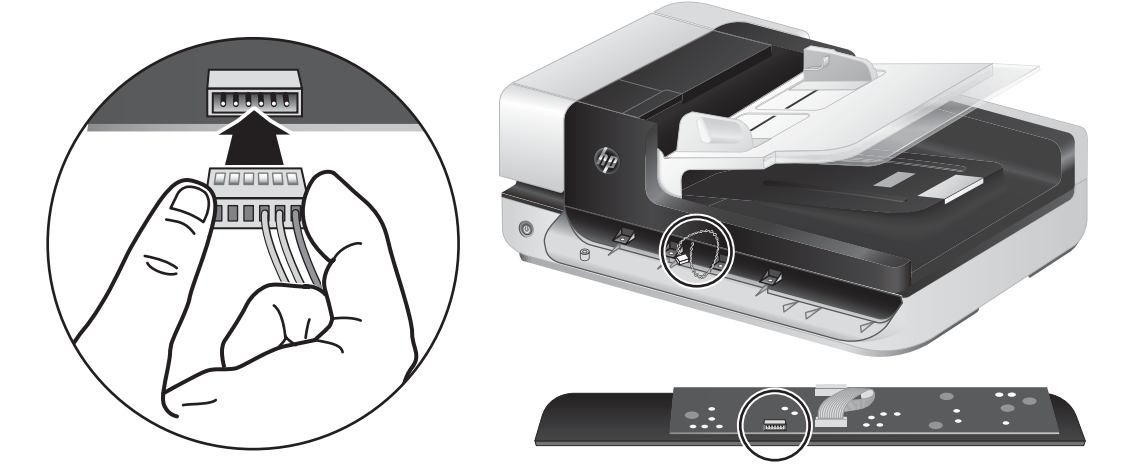

7. 反转前面板使其 LCD 面朝上,并将前面板水平放置于前面板挡板上,以使前面板上的四个卡舌与 扫描仪上的卡舌插槽对齐。

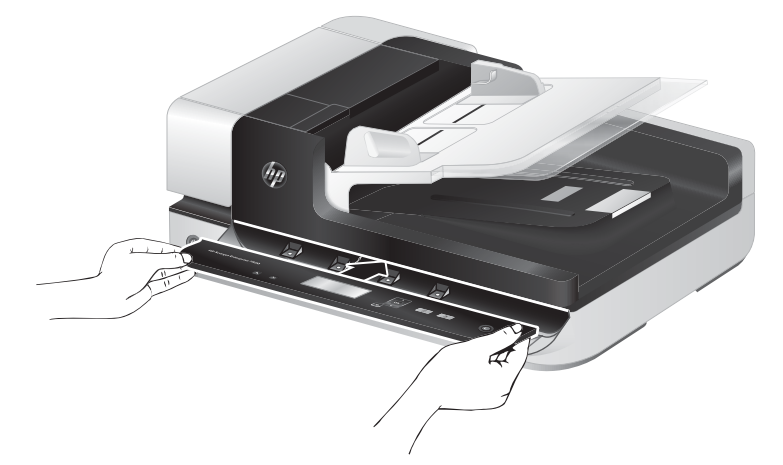

8. 轻轻朝挡板推入前面板(确保整个前面板已正确对齐),向下旋转,然后向下按前面板使其卡入 到位。

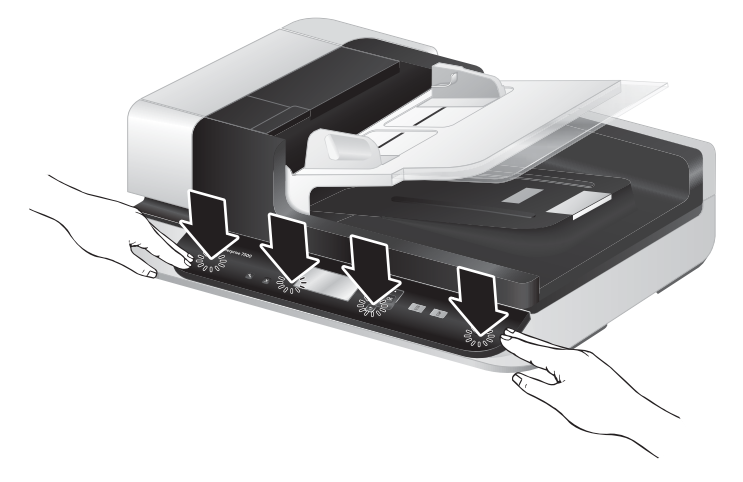

9. 关上扫描仪盖板, 将 USB 电缆和电源线重新连接到扫描仪上, 然后打开扫描仪。

# 5 疑难排解

本节介绍扫描仪常见问题的解决方法。

- [扫描仪错误](#page-57-0)
- [基本疑难排解提示](#page-58-0)
- [扫描仪安装疑难排解](#page-59-0)
- [扫描仪初始化或硬件问题](#page-60-0)
- [扫描仪操作故障](#page-62-0)
- [扫描仪按钮不能正常工作](#page-66-0)
- [扫描仪纸张通道问题](#page-67-0)

有关其他疑难排解信息,请参阅您正在使用的 HP 扫描程序的帮助。

# <span id="page-57-0"></span>扫描仪错误

有关如何纠正错误的帮助信息,请参阅以下相应主题。

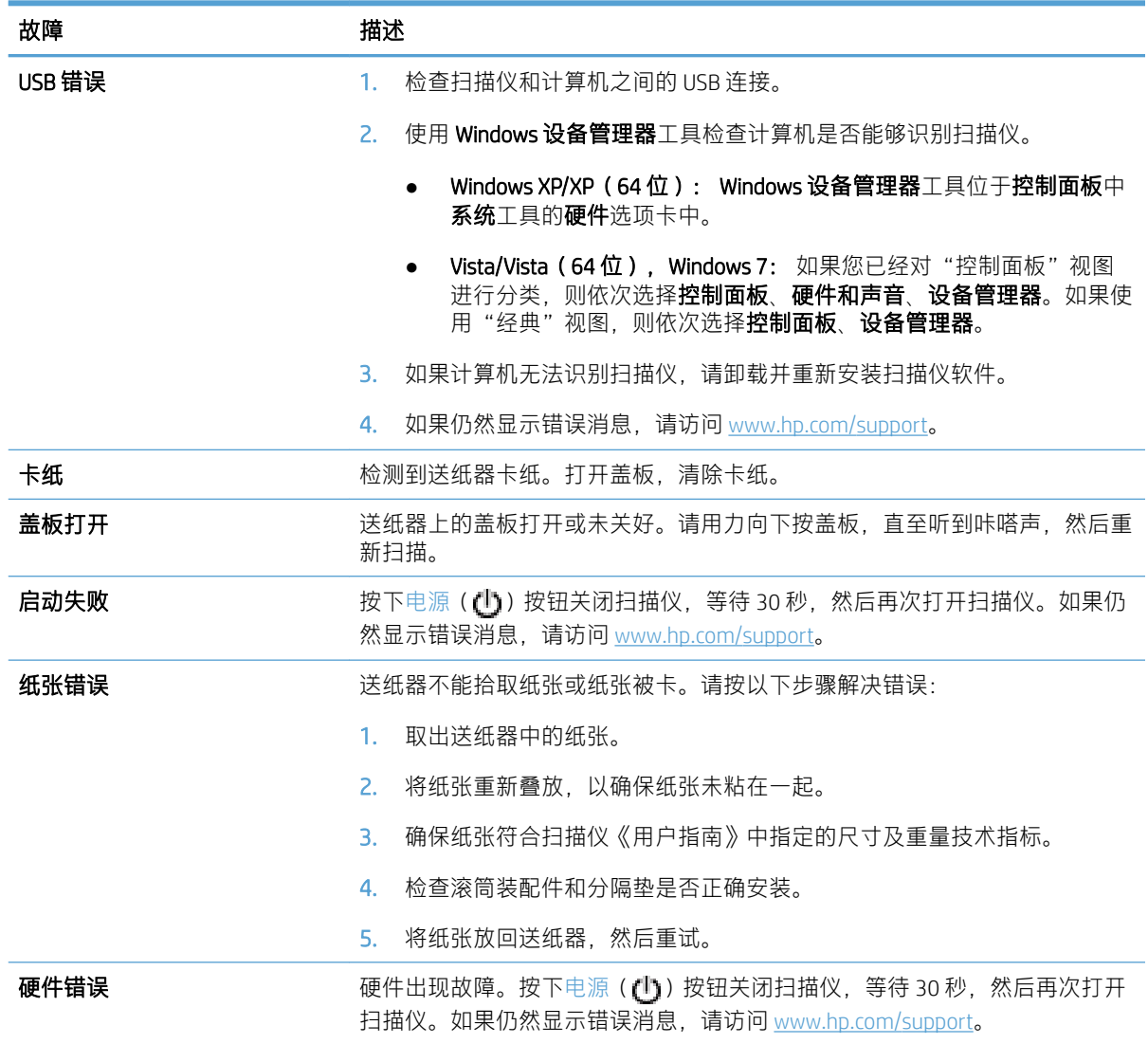

# <span id="page-58-0"></span>基本疑难排解提示

简单的问题(如扫描仪玻璃板上有污迹或电缆松动)可能会导致扫描仪产生模糊扫描结果、以不正常 的方式运行或无法运行。请在遇到扫描问题时始终检查以下项。

如果扫描结果模糊,请检查扫描仪玻璃板左侧的扫描条带上是否有脏东西或污迹。如果有,请清 洁扫描条带。

如果您正在扫描将使用光学字符识别 (OCR) 进行分析的文档,请确保进行分析的文档原件足够清 晰。

- 请确保 USB 和电源线各自牢固插在扫描仪背面相应的连接器中,且电源线已插入到带电插座中。
- 确保扫描仪接通电源。
	- 检查电源盒上的绿色 LED 指示灯是否亮起。
	- 如果绿色 LED 指示灯没有亮起,请确保电源插入的电源插座或电涌保护器有电。
	- 如果电源插座或电涌保护器内有电,但绿色 LED 指示灯仍不亮,则可能是电源发生故障。请 访问 [www.hp.com/support](http://www.hp.com/support) 以获取帮助。
- 如果您已通过 USB 集线器或计算机前面的 USB 端口将扫描仪连接到计算机,请断开扫描仪的连 接,然后再将其重新连接到计算机背面的 USB 端口。
- 请确保扫描仪按钮已启用。
- 关闭扫描仪,等待 30 秒, 然后再次打开扫描仪。
- 确保自动送纸器 (ADF) 盖板已合上。
- 重新启动计算机。

如果仍有问题,则可能是 HP 扫描软件、固件或关联的驱动程序过期或已损坏。请访问 [www.hp.com/](http://www.hp.com/support) [support](http://www.hp.com/support) 查找有关扫描仪软件、固件或驱动程序更新。

# <span id="page-59-0"></span>扫描仪安装疑难排解

- 检查电缆
- 卸载并重新安装 HP Scanjet 实用程序

### 检查电缆

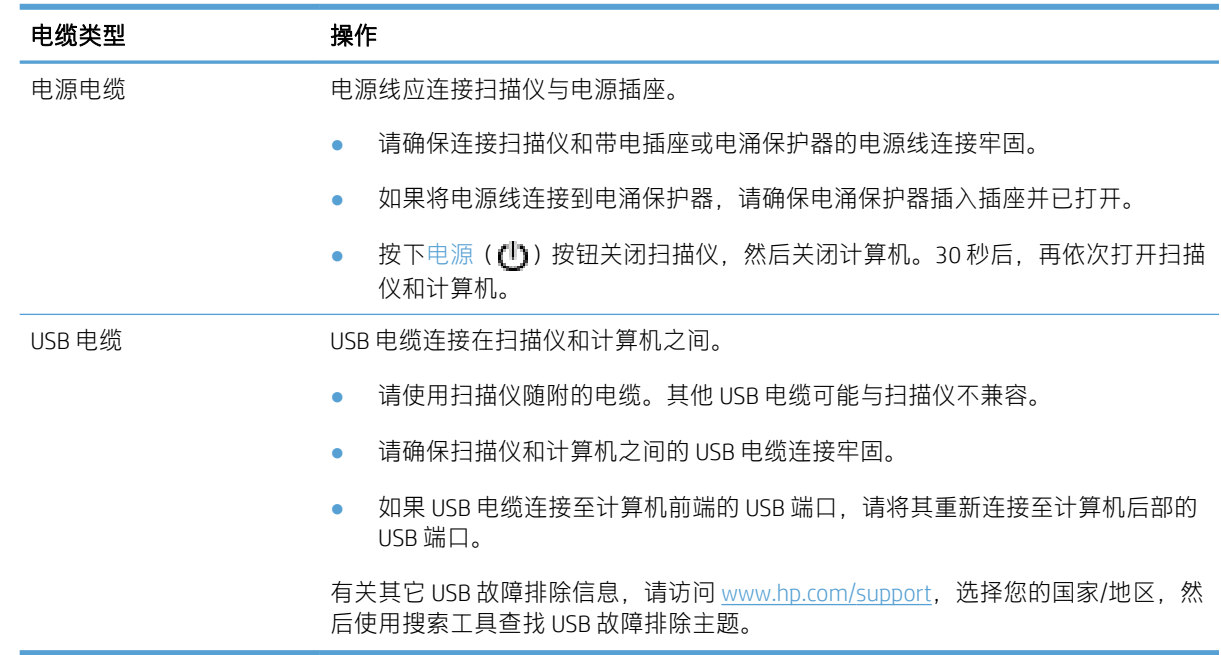

### 卸载并重新安装 HP Scanjet 实用程序

如果检查扫描仪电缆连接时未检查出问题,则问题可能是因安装不完全而导致的。尝试卸载并重新安 装 HP Scanjet 实用程序。

- 1. 按下电源(1)范钮关闭扫描仪,然后从扫描仪断开 USB 电缆和电源线的连接。
- 2. 使用**控制面板**中的**添加/删除程序**工具(在 Windows Vista 和 Windows 7 中为**程序和功能**工具)卸载 以下项:
	- ISIS 驱动程序
	- TWAIN 驱动程序
	- HP Scanjet 7500 实用程序
- 3. 重新启动计算机。
- 4. 使用从 [www.hp.com/support](http://www.hp.com/support) 下载的 HP 扫描软件重新安装 HP Scanjet 驱动程序和工具。
- 5. 重新将 USB 电缆和电源线连接到扫描仪,然后按电源 (1) 按钮打开扫描仪。

## <span id="page-60-0"></span>扫描仪初始化或硬件问题

- 检查 USB 连接
- 确保扫描仪的电源接通
- [重置扫描仪](#page-61-0)
- [扫描仪不能正常工作](#page-61-0)

### 检查 USB 连接

检查与扫描仪之间的物理连接。

- 请使用扫描仪随附的电缆。其他 USB 电缆可能与扫描仪不兼容。
- 请确保扫描仪和计算机之间的 USB 电缆连接牢固。在将 USB 电缆正确连接到扫描仪后,电缆上的 三叉形图标应朝上。

如果以上情况验证后问题仍然存在,请尝试以下方法:

- 1. 根据扫描仪连接到计算机的方式,执行以下操作之一:
	- 如果 USB 电缆连接至用于膝上型电脑的 USB 集线器或底座,则从 USB 集线器或底座断开 USB 电缆,然后将其连接至计算机后面的 USB 端口。
	- 如果 USB 电缆直接连接至计算机,则将其插入计算机后面的其他 USB 端口。
	- 拔掉计算机上除键盘和鼠标以外的所有其他 USB 设备。
- 2. 按下电源 ((1)) 按钮关闭扫描仪, 等待 30 秒, 然后再次打开扫描仪。
- 3. 重新启动计算机。
- 4. 在计算机重新启动后,请尝试使用扫描仪。
	- 如果扫描仪可以运行,则重新逐一连接其他 USB 设备;在连接每个设备后分别尝试使用扫描 仪,查看其是否能够正常运行。断开任何使扫描仪无法工作的 USB 设备的连接。
	- 如果扫描仪无法正常工作,请卸载 HP Scanjet 驱动程序和实用程序并重新安装。

### 确保扫描仪的电源接通

电源线应连接扫描仪与电源插座。

- 请确保连接扫描仪和带电插座的申源线连接牢固。
- 如果将电源线连接到电涌保护器,请确保电涌保护器插入插座并已打开。
- 确保扫描仪接通电源。
	- 检查电源盒上的绿色 LED 指示灯是否亮起。
	- 如果绿色 LED 指示灯没有亮起,请确保电源插入的电源插座或电涌保护器有电。
	- 如果电源插座或电涌保护器内有电,但绿色 LED 指示灯仍不亮,则可能是电源发生故障。请 访问 [www.hp.com/support](http://www.hp.com/support) 以获取帮助。

<span id="page-61-0"></span>如果以上情况验证后问题仍然存在,请按以下步骤操作:

- 1. 按下电源 (1) 按钮关闭扫描仪, 然后从扫描仪断开 USB 电缆和电源的连接。
- 2. 等待 30 秒钟。
- 3. 重新连接电源,然后打开扫描仪。

#### 重置扫描仪

如果在尝试使用扫描仪时收到类似**扫描仪初始化失败**或未找到扫描仪之类的出错消息,则应重新设置 扫描仪。

要重新设置扫描仪,请按以下步骤操作:

- 1. 关闭 HP Scan 软件和 HP 扫描仪工具实用程序(如果已经打开)。
- 2. 按下电源 (1) 按钮关闭扫描仪, 然后从扫描仪断开 USB 电缆和电源的连接。
- 3. 等待 30 秒钟。
- 4. 重新连接电源,然后打开扫描仪。

#### 扫描仪不能正常工作

如果扫描仪停止扫描,请按以下步骤操作。完成每个步骤后执行一次扫描,以确定扫描仪是否可以工 作。如果问题仍存在,请继续下一步骤。

1. 电缆可能有些松动。确保 USB 电缆和电源均正确连接。

请使用扫描仪随附的电缆。其他 USB 电缆可能与扫描仪不兼容。

- 2. 确保扫描仪接通电源。
	- a. 检查电源盒上的绿色 LED 指示灯是否亮起。
	- b. 如果绿色 LED 指示灯没有亮起,请确保电源插入的电源插座或电涌保护器有电。
	- c. 如果电源插座或电涌保护器内有电,但绿色 LED 指示灯仍不亮,则可能是电源发生故障。请 访问 [www.hp.com/support](http://www.hp.com/support) 以获取帮助。
- 3. 从电源拔下电源线, 等待 30 秒, 然后重新插入。
- 4. 重新启动计算机。
- 5. 使用**控制面板中的添加/删除程序**工具(在 Windows Vista 中为**程序和功能**工具)卸载下列应用程 序:
	- ISIS/TWAIN 软件
	- HP ScanJet Enterprise7500 实用程序
- 6. 使用从 [www.hp.com/support](http://www.hp.com/support) 下载的 HP 扫描软件重新安装。
- 7. 重新将 USB 电缆和电源线连接到扫描仪,然后按电源 ( (h) 按钮打开扫描仪。

# <span id="page-62-0"></span>扫描仪操作故障

- 扫描仪不能开启
- 扫描仪保持关闭
- LCD [有显示问题或扫描仪按钮不能正常工作](#page-63-0)
- [扫描仪不能立刻扫描](#page-63-0)
- [扫描仪对双面纸张只进行单面扫描](#page-63-0)
- [扫描目标位置处缺失扫描的页面](#page-63-0)
- [扫描的图像模糊不清](#page-63-0)
- [扫描的页面在扫描目标位置的顺序错乱](#page-63-0)
- [优化扫描和处理任务的速度](#page-63-0)
- [扫描结果呈全黑或全白](#page-64-0)
- [扫描图像发生偏斜](#page-64-0)
- [打印页上显示垂直的白色条纹](#page-64-0)
- [打印页上显示垂直的彩色条纹](#page-64-0)
- [扫描文件太大](#page-64-0)

#### 扫描仪不能开启

如果在按下扫描仪前面板按钮后扫描仪不能开启,请检查以下情况:

- 扫描仪可能被关闭。按电源((h))按钮打开扫描仪。
- 扫描仪的电源线可能已拔下。查看电源是否已从扫描仪断开或从电源插座上拔下。
- 电源可能存在故障。
	- 检查电源盒上的绿色 LED 指示灯是否亮起。
	- 如果绿色 LED 指示灯没有亮起,请确保电源插入的电源插座或电涌保护器有电。
	- 如果电源插座或电涌保护器内有电,但绿色 LED 指示灯仍不亮,则可能是电源发生故障。请 访问 [www.hp.com/support](http://www.hp.com/support) 以获取帮助。

### 扫描仪保持关闭

默认情况下,扫描仪将在非活动状态达 15 分钟后进入"睡眠模式",并在非活动状态达两小时后自动 关闭,以节省电能。

要更改默认设置,请完成下述步骤:

- 1. 按工具 ( ) 按钮启动 HP 扫描仪工具实用程序。
- 2. 单击设置选项卡,然后选择适当的"睡眠模式"和"自动关闭"设置。
- <span id="page-63-0"></span>要指定扫描仪在多长时间不活动之后进入"睡眠模式",请选择 15 分钟或从不 ( 从睡眠: 在 此时间后将扫描仪置于睡眠模式: 下拉列表中)。
- 要指定扫描仪在多长时间不活动之后自动关闭,请选择适当的值(从**自动关机:在此时间后关** 闭扫描仪: 下拉列表中)。

### LCD 有显示问题或扫描仪按钮不能正常工作

下列现象表明存在与扫描仪前面板相关的问题。

- LCD 问题: 显示结果为空, 或部分显示内容缺失。
- 按钮问题: 按钮无响应, 或按下按钮后发生错误操作 (例如: 当您按扫描双面 (A) 按钮时, 扫 描仪却进行单面扫描)。
- LED 问题: LED 不工作,或一直处于错误状态。

如果扫描仪出现任何上述问题,请联系 HP 支持,网址为:[www.hp.com/support](http://www.hp.com/support)。

#### 扫描仪不能立刻扫描

确保自动送纸器 (ADF) 盖板已合上, 且扫描仪处于打开状态。

#### 扫描仪对双面纸张只进行单面扫描

- 使用扫描仪按钮进行扫描时,按双面扫描() 按钮。
- 使用第三方应用程序的扫描配置文件时,需验证应用程序是否支持双面扫描。

#### 扫描目标位置处缺失扫描的页面

扫描时,粘在一起的纸张被当作是一张纸。扫描不到被隐藏的页面。

#### 扫描的图像模糊不清

确认文档原件不模糊。

使用随扫描仪附送的 Kofax Virtual ReScan 软件处理扫描数据。该软件用于清理图像和压缩数据。

检查扫描仪纸张通道中有无障碍物,并确保纸张宽度导板正确放置。重新尝试扫描。

清洁扫描仪玻璃板左侧的扫描条带。

检查 JPEG 压缩设置。如果扫描仪压缩率比较高,则压缩后可能会丢失扫描数据。

### 扫描的页面在扫描目标位置的顺序错乱

检查在将文档原件装入送纸器(正面朝上)前其页面顺序是否正确。 请确保没有订书钉、纸夹或任何其他附加物(如便条),以免造成错误进纸。 请检查纸张是否粘在一起。

#### 优化扫描和处理任务的速度

有几项设置会影响扫描作业的总时间 当您希望优化扫描性能时,请考虑下列因素:

- <span id="page-64-0"></span>要优化性能,请确保计算机满足建议的系统要求。要查看最低和建议的系统要求,请访问 [www.hp.com](http://www.hp.com), 选择您所在的国家/地区, 搜索扫描仪型号, 然后在**数据表**中进行搜索。
- 在扫描软件中,选择与送纸器中原件的方向匹配的布局设置。
- 为了优化从扫描仪到计算机上扫描软件之间的数据传输,请启用扫描仪硬件 (JPEG) 压缩功能。通 常情况下,使用扫描仪压缩功能可以缩短在分辨率大于 300 dpi 时进行全色扫描和灰度扫描所需的 时间。扫描仪压缩功能只会影响数据传输率,且适用于所有输出格式。

3 注:扫描仪压缩功能不能用于黑白原件。

- 将扫描后的图像保存为可搜索型格式(例如:可搜索型 PDF)比保存为图像格式需要更长的时 间,因为使用了光学字符识别 (OCR) 来分析扫描后的图像。仅在您需要可搜索型文档时才打开 OCR 功能。
- 注:为了获得最佳的光学字符识别效果,应该将扫描仪压缩功能设置为最低压缩比或禁用该功 能。
- 以高出需要的分辨率进行扫描会延长扫描时间,还会创建过大的文件,且不会带来任何额外好 处。如果您正在使用高分辨率进行扫描,请把分辨率设置为较低的水平以提高扫描速度。

#### 扫描结果呈全黑或全白

原件可能未正确放置在送纸器中。确保将要扫描的原件正面朝上放置。

#### 扫描图像发生偏斜

确保送纸器导板位于扫描仪中央,且设定的宽度与正在扫描的原件相符合。确保纸张导板接触到原件 边缘。

#### 打印页上显示垂直的白色条纹

可能是目标打印机上的墨粉或墨水不足。扫描其它原件,在同一打印机输出,以查看问题是否来自打 印机。

如果重新扫描仍出现同一问题,尝试扫描到其他打印机。

#### 打印页上显示垂直的彩色条纹

在扫描条带上会积聚灰尘,这些灰尘会在扫描后的图像上留下印记。请用无绒毛的软布喷上中性玻璃 清洁剂清洁扫描条带(位于扫描仪玻璃板的左侧)。

### 扫描文件太大

如果所保存的扫描文件很大,则请尝试下列操作:

- 验证扫描分辨率设置:
	- 200 dpi 足以将文档保存为图像。
	- 对于大多数字体,300 dpi 足以使用光学字符识别 (OCR) 技术创建为可编辑文本。
	- 对于亚洲字体和小字体,推荐的分辨率为 400 dpi。

以高于必要分辨率的分辨率进行扫描只会产生过大的文件,而不会带来任何额外的好处。

- 彩色扫描所产生的文件要大于黑白扫描所产生的文件。
- 如果要一次扫描多页,则请考虑扫描多次,每次扫描较少页数,增加文件数量,减小文件尺寸。
- 使用随扫描仪附送的 Kofax Virtual ReScan 软件处理扫描数据。该软件用于清理图像和压缩数据,这 样可生成更小的文件。

# <span id="page-66-0"></span>扫描仪按钮不能正常工作

每执行一个步骤便按下按钮,查看其是否工作正常。如果问题仍存在,请继续下一步骤。

- 1. 电缆可能有些松动。确保 USB 电缆和电源连接牢固。
- 2. 关闭扫描仪, 等待 30 秒, 然后再次打开扫描仪。
- 3. 重新启动计算机。
- 4. 如果问题仍然存在,则可能前面板出现问题。请联系 HP 支持,网址为:[www.hp.com/support](http://www.hp.com/support)。

# <span id="page-67-0"></span>扫描仪纸张通道问题

- 卡纸、偏斜、进纸错误或多张进纸
- 扫描易碎原件
- 扫描仪不送纸
- [扫描仪出纸盒中原件卷曲](#page-68-0)
- [扫描图像的下部被截断](#page-68-0)
- [扫描的图像上有条纹或划痕](#page-68-0)
- [放入扫描仪的一个原件反复被卡](#page-68-0)
- [清除扫描仪纸张通道中的卡纸](#page-68-0)

#### 卡纸、偏斜、进纸错误或多张进纸

- 检查所有滚筒是否安装到位,以及滚筒门和自动进纸器 (ADF) 盖板是否已合上。
- 如果纸张在送入扫描仪纸张通道时发生歪斜,请在软件中查看所产生的扫描图像,确定它们未发 生歪斜。
- 可能未正确放置纸张。放直纸张并调整纸张导板,使纸叠居中。
- 纸张导板必须与纸叠的侧面接触才能正常工作。请确保纸叠平直放置且纸张导板与纸叠接触。
- 送纸器或出纸盘中的纸张数超过了最大纸张数。减少放入送纸器的纸张数量,从出纸盘中取出若 干张纸。
- 清洁扫描仪纸张通道有助于减少进纸错误。如果仍然出现进纸错误,请清洁滚筒。如果仍然出现 进纸错误,请更换滚筒。

#### 扫描易碎原件

要安全扫描易碎原件(如:褶皱的文档或照片,非常轻薄的纸张),请将原件放置于扫描仪玻璃板 上。请勿使用自动送纸器 (ADF)。

### 扫描仪不送纸

将页面重新装入文档进纸器,确保其与滚筒接触。

可能未牢固锁住自动送纸器 (ADF) 的盖板。打开 ADF 盖板,然后用力按下,将其合上。

扫描仪硬件可能出现问题。按照下列步骤测试扫描仪:

- 1. 请确保连接扫描仪和带电插座或电涌保护器的电源连接牢固。检查电源盒上的绿色 LED 指示灯是 否亮起,以验证电源是否正常运行。
- 2. 如果将电源连接到电涌保护器,请确保电涌保护器插入插座并已打开。
- 3. 断开扫描仪电源,关闭计算机。30 秒后,重新连接扫描仪电源,然后开启计算机。请务必按此顺 序操作。
- 4. 重新尝试扫描。

### <span id="page-68-0"></span>扫描仪出纸盒中原件卷曲

在干燥的情况下,轻薄的原件(诸如打印在无炭复写纸上的原件)在出纸盒中可能会卷曲。为了尽量 减少卷曲,先将卷曲的边缘压平,再将其放入送纸器中。如果无法压平卷曲的边缘,请确保将原件放 入送纸器时卷曲的一面朝下。

### 扫描图像的下部被截断

在默认情况下,扫描软件最长可扫描 356 mm 的介质。对于更长的页面,扫描图像将不包括文档的末 尾。

检查是否已在扫描软件中指定了合适的纸张大小。

### 扫描的图像上有条纹或划痕

每执行一个步骤后便重新尝试扫描,查看条纹或划痕是否仍然明显。如果是这样,请尝试下一步骤。 有关清洁扫描仪的信息,请参阅保养与维护一节。

- 检查原件是否干净并且没有褶皱。
- 清洁扫描玻璃板左侧的扫描条带。
- 手动清洁滚筒。

### 放入扫描仪的一个原件反复被卡

- 该原件可能不满足可接受原件的要求。
- 该原件上可能有附着物,例如,原件上可能有必须去掉的钉书针或自粘便条。
- 确保纸张导板接触到原件边缘。

#### 清除扫描仪纸张通道中的卡纸

要清除卡纸,请:

1. 打开自动送纸器 (ADF) 盖板。

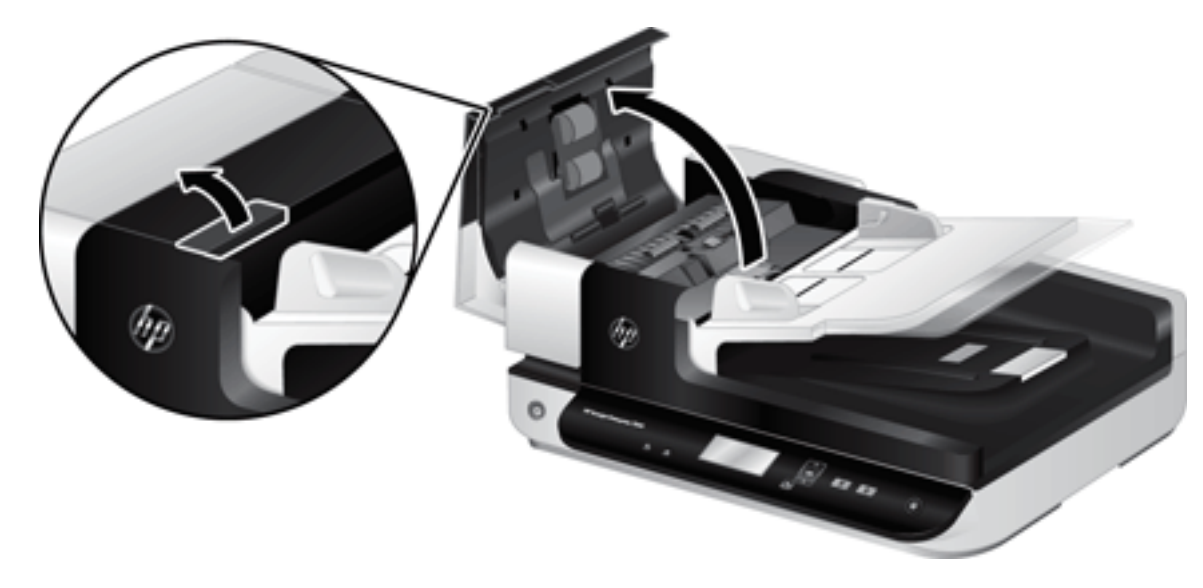

- 2. 取出原件或纸张通道内的任何障碍物。
	- ※ 提示: 使用打开的盖左侧的绿色指旋轮, 手动使原件前进并通过纸张通道。
- 3. 卸下 ADF 双面外壳,去除任何碎片,然后将该组件滑动回其机架直至其卡入到位。

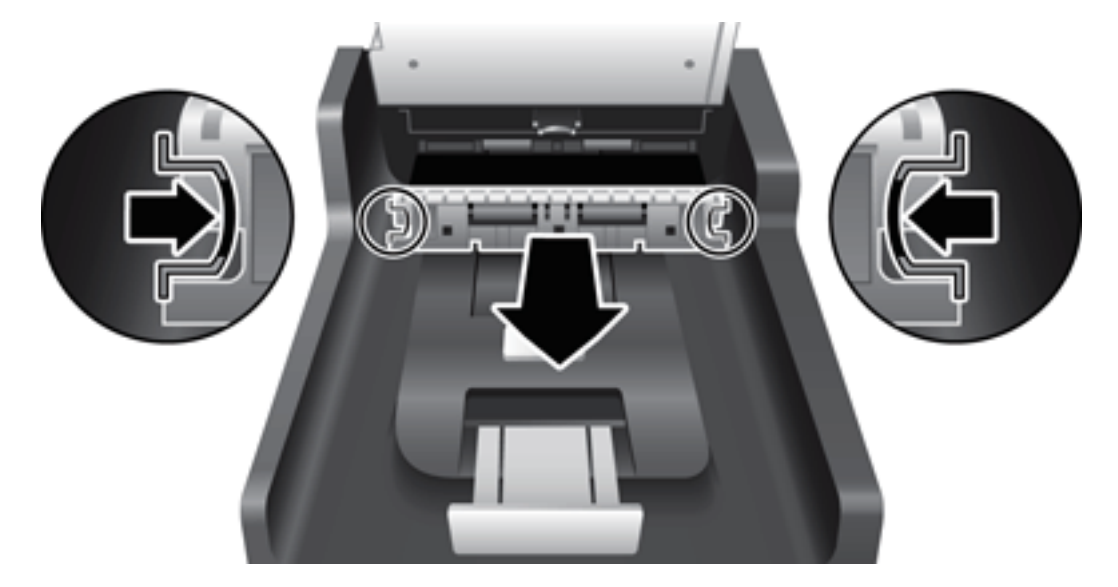

- 4. 合上 ADF 盖板,直至其卡入到位。
- 5. 将未扫描的原件重新放入送纸器。
- 6. 继续扫描。

# 6 产品辅助功能和支持

此扫描仪上的辅助功能选项包括 LCD Reader,以及可以启用和禁用扫描仪按钮的选项。

- LCD Reader
- 扫描仪按钮的控制

### LCD Reader

LCD Reader 是一种当 LCD 发生变化时将扫描仪前面板上的 LCD 状态输出到计算机显示器的软件。LCD Reader 允许辅助功能软件工具说明扫描仪前面板上显示的内容。

要使用 LCD Reader, 请按以下步骤操作:

- 1. 在硬盘驱动器中, 找到 C:\Program Files\Common Files\Hewlett-Packard\Scanjet\, 然后找到 7500 目 录。
- 2. 要打开程序,双击 hplcd.exe。

 $\overline{\mathbb{B}}$  注: 当 USB 连接错误或扫描仪关闭时, LCD Reader 将无法显示 LCD 文本。

# 扫描仪按钮的控制

为防止扫描仪前面板上的按钮被意外按下,可禁用这些按钮。

禁用按钮后,始终可以使用扫描软件从计算机上启动扫描和复印。此后仍然可以通过按下扫描仪前面 板上取消(X)按钮停止扫描。

要关闭扫描仪按钮,请按以下步骤操作:

- 1. 打开 HP 扫描仪工具实用程序。
- 2. 在配置文件选项卡中,选择禁用前面板按钮复选框。

要打开扫描仪按钮,清除禁用前面板按钮复选框。

2 注: 您必须具有计算机的管理权限才能更改此复选框的设置。
# 7 技术规格和保修

- [扫描仪技术规格](#page-73-0)
- [文档进纸器规格](#page-73-0)
- [环境技术规格](#page-74-0)
- [规范信息](#page-75-0)
- [能源信息](#page-75-0)
- [用户负责销毁废弃设备\(欧盟和印度\)](#page-76-0)
- HP [有限保修声明](#page-77-0)

# <span id="page-73-0"></span>扫描仪技术规格

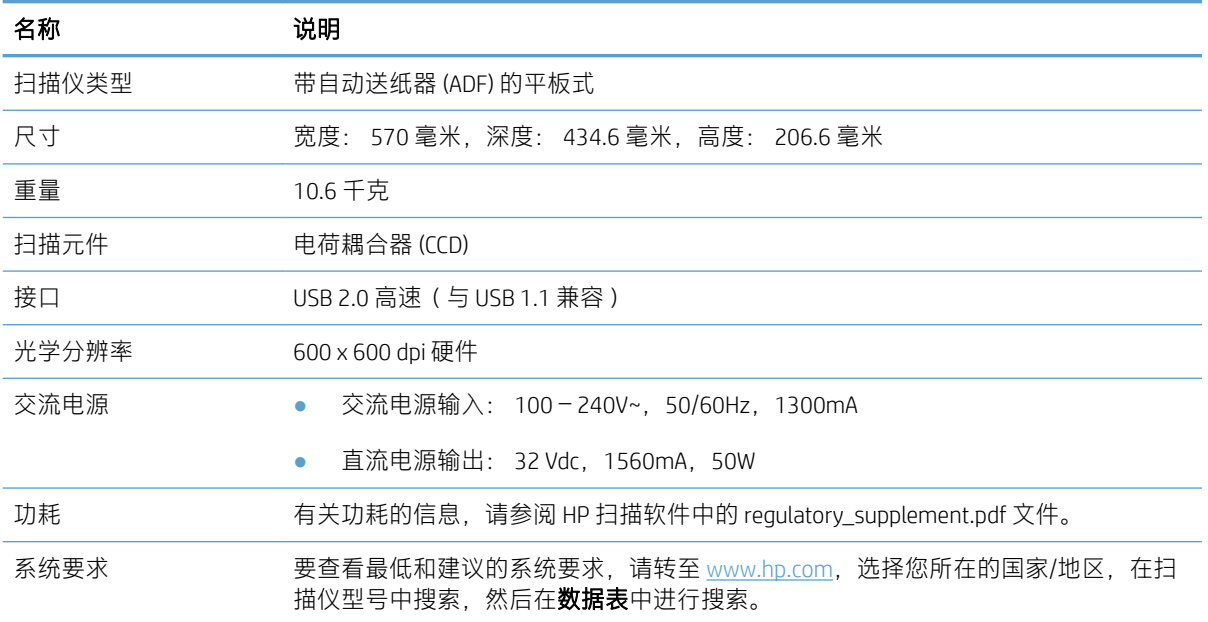

# 文档进纸器规格

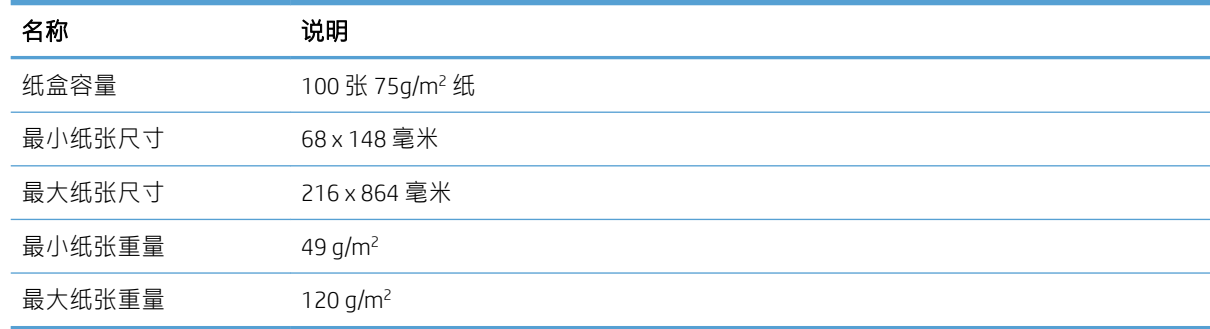

# <span id="page-74-0"></span>环境技术规格

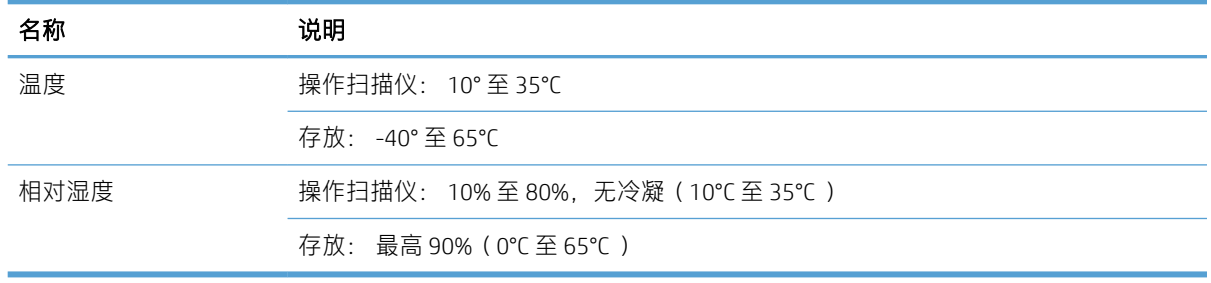

 $\overleftrightarrow{\mathbf{B}}$  注: 如果处于高电磁场区域, 则 HP 扫描仪的输出很可能会有轻微的失真。

 $B^{\prime\prime}$ 注: HP 承诺向客户提供我们产品中所包含的化学物质的相关信息, 以符合诸如 REACH (欧洲议会和理 事会的 Regulation EC No 1907/2006)一类的法律要求。可在 [www.hp.com/go/reach](http://www.hp.com/go/reach) 上找到此产品的化学 信息报告。

<span id="page-75-0"></span>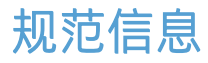

管制型号标识号:出于管制识别用途,向您的产品分配了管制型号。该产品的管制型号为 FCLSD-1004。请勿将此管制编号与产品的销售名称 (HP ScanJet Enterprise 7500/Flow 7500) 或产品编号 (L2725A/L2725B) 相混淆。有关本扫描仪的其他管制信息,请参阅 HP 扫描软件中的 regulatory\_supplement.pdf 文件。

# 能源信息

标有 ENERGY STAR® 标志的 HP 打印和成像设备符合美国环境保护局成像设备的 ENERGY STAR 规范。符合 ENERGY STAR 规范的成像设备上将显示以下标志:

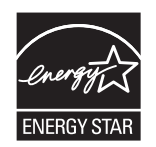

可以通过以下网站查看其他符合 ENERGY STAR 规范的成像产品的型号信息,网址为:

[www.hp.com/go/energystar](http://www.hp.com/go/energystar)

# <span id="page-76-0"></span>用户负责销毁废弃设备(欧盟和印度)

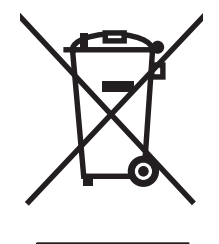

此符号表示请勿与其他家庭废弃品一同处理此产品。相反,您应将废弃设备送往指定收集 点,以对这些废弃的电气和电子设备进行回收处理,从而保护人类健康和环境。有关详细信 息,请联系您的家庭废弃品处理服务,或访问:[www.hp.com/recycle](http://www.hp.com/recycle)。

# <span id="page-77-0"></span>HP 有限保修声明

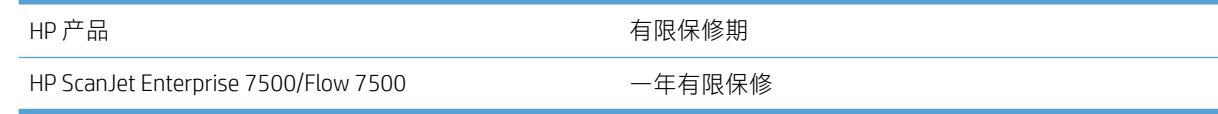

HP 向最终用户保证,HP 的硬件和附件自购买之日起,在以上规定的期间內,无任何材料和工艺方面的 缺陷。如果 HP 获悉产品在保修期内存在此类缺陷,HP 将自行选择维修或更换经证实有缺陷的产品。更 换产品可以是新产品,或是与新产品具有同等性能的产品。

在正确安装和使用的情况下,HP 保证自购买之日起在上述指定日期内,HP 软件不会由于材料和工艺上 的缺陷而不能执行其编程指令。如果 HP 获悉软件在保修期内存在此类缺陷, HP 将更换由于此类缺陷而 不能执行其编程指令的软件。

HP 不担保 HP 产品的操作不会中断或不会出现错误。如果 HP 无法在合理的时间内按保修所述条件修理 或更换产品,则您在迅速返还产品后有权要求退还该产品的购买款。

HP 产品可能含有性能上与新部件等效的重新生产部件,或者可能偶然使用过的部件。

保修不适用于因以下原因造成的缺陷:(a) 维护或校准不正确或不适当;(b) 使用不是由 HP 提供的软 件、接口设备、部件或耗材;(c) 未经授权的修改或误用;(d) 运行环境在该产品公布的环境规格范围之 外;(e) 使用地点的准备或维护不正确。

在当地法律允许的范围内,上述保修是专有保修,此外并无其它暗示或明示的文字或口头的保修或条 件, HP 特别否认有任何适销性、满意的质量以及特定用途适用性的暗示保修或条件。一些国家/地区、 州或省不允许对默示保修进行限制,因此以上限制或例外可能不适用于您。本有限保修赋予您特定的 法律权利, 您所具有的其它权利可能因不同国家/地区、州或省而不同。

HP 的有限保修在 HP 对本产品提供支持和 HP 销售本产品的任何国家/地区或地方都有效。根据各地标 准,您得到的保修服务级别可能会有所不同。HP 不会改变产品的外形、装配或功能,使之能用于由于 法律或规章的原因而从未打算使用的国家/地区。

在当地法律允许的范围内,此保修声明中的补偿是唯一的专有补偿。除以上所述外,HP 或其供应商在 任何情况下均不对任何数据丢失或直接、特殊、意外、随之引起的(包括损失的利润或数据)或其它 损失负责,无论损失是基于合同、侵权行为还是其它原因。有些国家/地区、州或省不允许排除或限制 偶发或连带损失,因此以上限制或排除条款可能不适用于您。

除法律允许的范围外,本声明中的保修条款不排除、限制或修改此产品销售给您时所适用的强制性法 定权利,而只是这些权利的补充。

# 英国、爱尔兰和马耳他

The HP Limited Warranty is a commercial guarantee voluntarily provided by HP. The name and address of the HP entity responsible for the performance of the HP Limited Warranty in your country/region is as follows:

UK: HP Inc UK Limited, Cain Road, Amen Corner, Bracknell, Berkshire, RG12 1HN

Ireland: Hewlett-Packard Ireland Limited, Liffey Park Technology Campus, Barnhall Road, Leixlip, Co.Kildare

Malta: Hewlett-Packard Europe B.V., Amsterdam, Meyrin Branch, Route du Nant-d'Avril 150, 1217 Meyrin, Switzerland

United Kingdom: The HP Limited Warranty benefits apply in addition to any legal rights to a guarantee from seller of nonconformity of goods with the contract of sale. These rights expire six years from delivery of goods for products purchased in England or Wales and five years from delivery of goods for products purchased in Scotland. However various factors may impact your eligibility to receive these rights. For further information, please consult the following link: Consumer Legal Guarantee [\(www.hp.com/go/eu-legal](http://www.hp.com/go/eu-legal)) or you may visit the European Consumer Centers website [\(http://ec.europa.eu/consumers/solving\\_consumer\\_disputes/non](http://ec.europa.eu/consumers/solving_consumer_disputes/non-judicial_redress/ecc-net/index_en.htm)[judicial\\_redress/ecc-net/index\\_en.htm\)](http://ec.europa.eu/consumers/solving_consumer_disputes/non-judicial_redress/ecc-net/index_en.htm). Consumers have the right to choose whether to claim service under the HP Limited Warranty or against the seller under the legal guarantee.

Ireland: The HP Limited Warranty benefits apply in addition to any statutory rights from seller in relation to nonconformity of goods with the contract of sale. However various factors may impact your eligibility to receive these rights. Consumer statutory rights are not limited or affected in any manner by HP Care Pack. For further information, please consult the following link: Consumer Legal Guarantee ([www.hp.com/go/eu-legal](http://www.hp.com/go/eu-legal)) or you may visit the European Consumer Centers website [\(http://ec.europa.eu/consumers/solving\\_consumer\\_disputes/non](http://ec.europa.eu/consumers/solving_consumer_disputes/non-judicial_redress/ecc-net/index_en.htm)[judicial\\_redress/ecc-net/index\\_en.htm\)](http://ec.europa.eu/consumers/solving_consumer_disputes/non-judicial_redress/ecc-net/index_en.htm). Consumers have the right to choose whether to claim service under the HP Limited Warranty or against the seller under the legal guarantee.

Malta: The HP Limited Warranty benefits apply in addition to any legal rights to a two-year guarantee from seller of nonconformity of goods with the contract of sale; however various factors may impact your eligibility to receive these rights. Consumer statutory rights are not limited or affected in any manner by the HP Limited Warranty. For further information, please consult the following link: Consumer Legal Guarantee ([www.hp.com/go/eu-legal\)](http://www.hp.com/go/eu-legal) or you may visit the European Consumer Centers website ([http://ec.europa.eu/](http://ec.europa.eu/consumers/solving_consumer_disputes/non-judicial_redress/ecc-net/index_en.htm) [consumers/solving\\_consumer\\_disputes/non-judicial\\_redress/ecc-net/index\\_en.htm\)](http://ec.europa.eu/consumers/solving_consumer_disputes/non-judicial_redress/ecc-net/index_en.htm). Consumers have the right to choose whether to claim service under the HP Limited Warranty or against the seller under two-year legal guarantee.

# 奥地利、比利时、德国和卢森堡

Die beschränkte HP Herstellergarantie ist eine von HP auf freiwilliger Basis angebotene kommerzielle Garantie. Der Name und die Adresse der HP Gesellschaft, die in Ihrem Land für die Gewährung der beschränkten HP Herstellergarantie verantwortlich ist, sind wie folgt:

Deutschland: HP Deutschland GmbH, Schickardstr. 32, D-71034 Böblingen

Österreich: HP Austria GmbH., Technologiestrasse 5, A-1120 Wien

Luxemburg: Hewlett-Packard Luxembourg S.C.A., 75, Parc d'Activités Capellen, Rue Pafebruc, L-8308 Capellen

Belgien: HP Belgium BVBA, Hermeslaan 1A, B-1831 Diegem

Die Rechte aus der beschränkten HP Herstellergarantie gelten zusätzlich zu den gesetzlichen Ansprüchen wegen Sachmängeln auf eine zweijährige Gewährleistung ab dem Lieferdatum. Ob Sie Anspruch auf diese Rechte haben, hängt von zahlreichen Faktoren ab. Die Rechte des Kunden sind in keiner Weise durch die beschränkte HP Herstellergarantie eingeschränkt bzw. betroffen. Weitere Hinweise finden Sie auf der folgenden Website: Gewährleistungsansprüche für Verbraucher [\(www.hp.com/go/eu-legal](http://www.hp.com/go/eu-legal)) oder Sie können die Website des

Europäischen Verbraucherzentrums [\(http://ec.europa.eu/consumers/solving\\_consumer\\_disputes/non](http://ec.europa.eu/consumers/solving_consumer_disputes/non-judicial_redress/ecc-net/index_en.htm)[judicial\\_redress/ecc-net/index\\_en.htm\)](http://ec.europa.eu/consumers/solving_consumer_disputes/non-judicial_redress/ecc-net/index_en.htm) besuchen. Verbraucher haben das Recht zu wählen, ob sie eine Leistung von HP gemäß der beschränkten HP Herstellergarantie in Anspruch nehmen oder ob sie sich gemäß der gesetzlichen zweijährigen Haftung für Sachmängel (Gewährleistung) sich an den jeweiligen Verkäufer wenden.

# 比利时、法国和卢森堡

La garantie limitée HP est une garantie commerciale fournie volontairement par HP. Voici les coordonnées de l'entité HP responsable de l'exécution de la garantie limitée HP dans votre pays:

France: HP France SAS, société par actions simplifiée identifiée sous le numéro 448 694 133 RCS Evry, 1 Avenue du Canada, 91947, Les Ulis

G.D. Luxembourg: Hewlett-Packard Luxembourg S.C.A., 75, Parc d'Activités Capellen, Rue Pafebruc, L-8308 Capellen

Belgique: HP Belgium BVBA, Hermeslaan 1A, B-1831 Diegem

France: Les avantages de la garantie limitée HP s'appliquent en complément des droits dont vous disposez au titre des garanties légales applicables dont le bénéfice est soumis à des conditions spécifiques. Vos droits en tant que consommateur au titre de la garantie légale de conformité mentionnée aux articles L. 211-4 à L. 211-13 du Code de la Consommation et de celle relatives aux défauts de la chose vendue, dans les conditions prévues aux articles 1641 à 1648 et 2232 du Code de Commerce ne sont en aucune façon limités ou affectés par la garantie limitée HP. Pour de plus amples informations, veuillez consulter le lien suivant : Garanties légales accordées au consommateur ([www.hp.com/go/eu-legal\)](http://www.hp.com/go/eu-legal). Vous pouvez également consulter le site Web des Centres européens des consommateurs ([http://ec.europa.eu/consumers/solving\\_consumer\\_disputes/non-judicial\\_redress/ecc-net/](http://ec.europa.eu/consumers/solving_consumer_disputes/non-judicial_redress/ecc-net/index_en.htm) [index\\_en.htm](http://ec.europa.eu/consumers/solving_consumer_disputes/non-judicial_redress/ecc-net/index_en.htm)). Les consommateurs ont le droit de choisir d'exercer leurs droits au titre de la garantie limitée HP, ou auprès du vendeur au titre des garanties légales applicables mentionnées ci-dessus.

#### POUR RAPPEL:

Garantie Légale de Conformité:

*« Le vendeur est tenu de livrer un bien conforme au contrat et répond des défauts de conformité existant lors de la délivrance.*

*Il répond également des défauts de conformité résultant de l'emballage, des instructions de montage ou de l'installation lorsque celle-ci a été mise à sa charge par le contrat ou a été réalisée sous sa responsabilité ».*

Article L211-5 du Code de la Consommation:

*« Pour être conforme au contrat, le bien doit:*

*1° Etre propre à l'usage habituellement attendu d'un bien semblable et, le cas échéant:*

*- correspondre à la description donnée par le vendeur et posséder les qualités que celui-ci a présentées à l'acheteur sous forme d'échantillon ou de modèle;*

*- présenter les qualités qu'un acheteur peut légitimement attendre eu égard aux déclarations publiques faites par le vendeur, par le producteur ou par son représentant, notamment dans la publicité ou l'étiquetage;*

*2° Ou présenter les caractéristiques dÄƬQLeV d'un commun accord par les parties ou être propre à tout usage spécial recherché par l'acheteur, porté à la connaissance du vendeur et que ce dernier a accepté ».*

Article L211-12 du Code de la Consommation:

*« L'action résultant du défaut de conformité se prescrit par deux ans à compter de la délivrance du bien ».*

Garantie des vices cachés

Article 1641 du Code Civil : *« Le vendeur est tenu de la garantie à raison des défauts cachés de la chose vendue qui*  la rendent impropre à l'usage auquel on la destine, ou qui diminuent tellement cet usage que l'acheteur ne l'aurait *pas acquise, ou n'en aurait donné qu'un moindre prix, s'il les avait connus. »*

Article 1648 alinéa 1 du Code Civil:

*« L'action résultant des vices rédhibitoires doit être intentée par l'acquéreur dans un délai de deux ans à compter de la découverte du vice. »*

G.D. Luxembourg et Belgique: Les avantages de la garantie limitée HP s'appliquent en complément des droits dont vous disposez au titre de la garantie de non-conformité des biens avec le contrat de vente. Cependant, de nombreux facteurs peuvent avoir un impact sur le bénéfice de ces droits. Vos droits en tant que consommateur au titre de ces garanties ne sont en aucune façon limités ou affectés par la garantie limitée HP. Pour de plus amples informations, veuillez consulter le lien suivant : Garanties légales accordées au consommateur ([www.hp.com/go/eu-legal\)](http://www.hp.com/go/eu-legal) ou vous pouvez également consulter le site Web des Centres européens des consommateurs [\(http://ec.europa.eu/consumers/solving\\_consumer\\_disputes/non-judicial\\_redress/ecc-net/](http://ec.europa.eu/consumers/solving_consumer_disputes/non-judicial_redress/ecc-net/index_en.htm) [index\\_en.htm](http://ec.europa.eu/consumers/solving_consumer_disputes/non-judicial_redress/ecc-net/index_en.htm)). Les consommateurs ont le droit de choisir de réclamer un service sous la garantie limitée HP ou auprès du vendeur au cours d'une garantie légale de deux ans.

# 意大利

La Garanzia limitata HP è una garanzia commerciale fornita volontariamente da HP. Di seguito sono indicati nome e indirizzo della società HP responsabile della fornitura dei servizi coperti dalla Garanzia limitata HP nel vostro Paese:

Italia: HP Italy S.r.l., Via G. Di Vittorio 9, 20063 Cernusco S/Naviglio

I vantaggi della Garanzia limitata HP vengono concessi ai consumatori in aggiunta ai diritti derivanti dalla garanzia di due anni fornita dal venditore in caso di non conformità dei beni rispetto al contratto di vendita. Tuttavia, diversi fattori possono avere un impatto sulla possibilita' di beneficiare di tali diritti. I diritti spettanti ai consumatori in forza della garanzia legale non sono in alcun modo limitati, né modificati dalla Garanzia limitata HP. Per ulteriori informazioni, si prega di consultare il seguente link: Garanzia legale per i clienti ([www.hp.com/go/eu-legal\)](http://www.hp.com/go/eu-legal), oppure visitare il sito Web dei Centri europei per i consumatori [\(http://ec.europa.eu/](http://ec.europa.eu/consumers/solving_consumer_disputes/non-judicial_redress/ecc-net/index_en.htm) [consumers/solving\\_consumer\\_disputes/non-judicial\\_redress/ecc-net/index\\_en.htm\)](http://ec.europa.eu/consumers/solving_consumer_disputes/non-judicial_redress/ecc-net/index_en.htm). I consumatori hanno il diritto di scegliere se richiedere un servizio usufruendo della Garanzia limitata HP oppure rivolgendosi al venditore per far valere la garanzia legale di due anni.

#### 西班牙

Su Garantía limitada de HP es una garantía comercial voluntariamente proporcionada por HP. El nombre y dirección de las entidades HP que proporcionan la Garantía limitada de HP (garantía comercial adicional del fabricante) en su país es:

España: Hewlett-Packard Española S.L. Calle Vicente Aleixandre, 1 Parque Empresarial Madrid - Las Rozas, E-28232 Madrid

Los beneficios de la Garantía limitada de HP son adicionales a la garantía legal de 2 años a la que los consumidores tienen derecho a recibir del vendedor en virtud del contrato de compraventa; sin embargo, varios factores pueden afectar su derecho a recibir los beneficios bajo dicha garantía legal. A este respecto, la Garantía limitada de HP no limita o afecta en modo alguno los derechos legales del consumidor [\(www.hp.com/go/eu](http://www.hp.com/go/eu-legal)[legal](http://www.hp.com/go/eu-legal)). Para más información, consulte el siguiente enlace: Garantía legal del consumidor o puede visitar el sitio web de los Centros europeos de los consumidores ([http://ec.europa.eu/consumers/solving\\_consumer\\_disputes/](http://ec.europa.eu/consumers/solving_consumer_disputes/non-judicial_redress/ecc-net/index_en.htm) [non-judicial\\_redress/ecc-net/index\\_en.htm\)](http://ec.europa.eu/consumers/solving_consumer_disputes/non-judicial_redress/ecc-net/index_en.htm). Los clientes tienen derecho a elegir si reclaman un servicio acogiéndose a la Garantía limitada de HP o al vendedor de conformidad con la garantía legal de dos años.

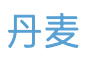

Den begrænsede HP-garanti er en garanti, der ydes frivilligt af HP. Navn og adresse på det HP-selskab, der er ansvarligt for HP's begrænsede garanti i dit land, er som følger:

Danmark: HP Inc Danmark ApS, Engholm Parkvej 8, 3450, Allerød

Den begrænsede HP-garanti gælder i tillæg til eventuelle juridiske rettigheder, for en toårig garanti fra sælgeren af varer, der ikke er i overensstemmelse med salgsaftalen, men forskellige faktorer kan dog påvirke din ret til at opnå disse rettigheder. Forbrugerens lovbestemte rettigheder begrænses eller påvirkes ikke på nogen måde af den begrænsede HP-garanti. Se nedenstående link for at få yderligere oplysninger: Forbrugerens juridiske garanti [\(www.hp.com/go/eu-legal\)](http://www.hp.com/go/eu-legal) eller du kan besøge De Europæiske Forbrugercentres websted ([http://ec.europa.eu/consumers/solving\\_consumer\\_disputes/non-judicial\\_redress/ecc-net/index\\_en.htm\)](http://ec.europa.eu/consumers/solving_consumer_disputes/non-judicial_redress/ecc-net/index_en.htm). Forbrugere har ret til at vælge, om de vil gøre krav på service i henhold til HP's begrænsede garanti eller hos sælger i henhold til en toårig juridisk garanti.

#### 挪威

HPs garanti er en begrenset og kommersiell garanti som HP selv har valgt å tilby. Følgende lokale selskap innestår for garantien:

Norge: HP Norge AS, Rolfbuktveien 4b, 1364 Fornebu

HPs garanti kommer i tillegg til det mangelsansvar HP har i henhold til norsk forbrukerkjøpslovgivning, hvor reklamasjonsperioden kan være to eller fem år, avhengig av hvor lenge salgsgjenstanden var ment å vare. Ulike faktorer kan imidlertid ha betydning for om du kvalifiserer til å kreve avhjelp iht slikt mangelsansvar. Forbrukerens lovmessige rettigheter begrenses ikke av HPs garanti. Hvis du vil ha mer informasjon, kan du klikke på følgende kobling: Juridisk garanti for forbruker [\(www.hp.com/go/eu-legal](http://www.hp.com/go/eu-legal)) eller du kan besøke nettstedet til de europeiske forbrukersentrene ([http://ec.europa.eu/consumers/solving\\_consumer\\_disputes/non](http://ec.europa.eu/consumers/solving_consumer_disputes/non-judicial_redress/ecc-net/index_en.htm)[judicial\\_redress/ecc-net/index\\_en.htm\)](http://ec.europa.eu/consumers/solving_consumer_disputes/non-judicial_redress/ecc-net/index_en.htm). Forbrukere har retten til å velge å kreve service under HPs garanti eller iht selgerens lovpålagte mangelsansvar.

#### 瑞典

HP:s begränsade garanti är en kommersiell garanti som tillhandahålls frivilligt av HP. Namn och adress till det HP-företag som ansvarar för HP:s begränsade garanti i ditt land är som följer:

Sverige: HP PPS Sverige AB, SE-169 73 Stockholm

Fördelarna som ingår i HP:s begränsade garanti gäller utöver de lagstadgade rättigheterna till tre års garanti från säljaren angående varans bristande överensstämmelse gentemot köpeavtalet, men olika faktorer kan påverka din rätt att utnyttja dessa rättigheter. Konsumentens lagstadgade rättigheter varken begränsas eller påverkas på något sätt av HP:s begränsade garanti. Mer information får du om du följer denna länk: Lagstadgad garanti för konsumenter [\(www.hp.com/go/eu-legal\)](http://www.hp.com/go/eu-legal) eller så kan du gå till European Consumer Centers webbplats ([http://ec.europa.eu/consumers/solving\\_consumer\\_disputes/non-judicial\\_redress/ecc-net/index\\_en.htm\)](http://ec.europa.eu/consumers/solving_consumer_disputes/non-judicial_redress/ecc-net/index_en.htm). Konsumenter har rätt att välja om de vill ställa krav enligt HP:s begränsade garanti eller på säljaren enligt den lagstadgade treåriga garantin.

### 葡萄牙

A Garantia Limitada HP é uma garantia comercial fornecida voluntariamente pela HP. O nome e a morada da entidade HP responsável pela prestação da Garantia Limitada HP no seu país são os seguintes:

Portugal: HPCP  $-$  Computing and Printing Portugal, Unipessoal, Lda., Edificio D. Sancho I, Quinta da Fonte, Porto Salvo, Lisboa, Oeiras, 2740 244

As vantagens da Garantia Limitada HP aplicam-se cumulativamente com quaisquer direitos decorrentes da legislação aplicável à garantia de dois anos do vendedor, relativa a defeitos do produto e constante do contrato de venda. Existem, contudo, vários fatores que poderão afetar a sua elegibilidade para beneficiar de tais direitos. Os direitos legalmente atribuídos aos consumidores não são limitados ou afetados de forma alguma pela Garantia Limitada HP. Para mais informações, consulte a ligação seguinte: Garantia legal do consumidor ([www.hp.com/go/eu-legal\)](http://www.hp.com/go/eu-legal) ou visite o Web site da Rede dos Centros Europeus do Consumidor ([http://ec.europa.eu/consumers/solving\\_consumer\\_disputes/non-judicial\\_redress/ecc-net/index\\_en.htm\)](http://ec.europa.eu/consumers/solving_consumer_disputes/non-judicial_redress/ecc-net/index_en.htm). Os consumidores têm o direito de escolher se pretendem reclamar assistência ao abrigo da Garantia Limitada HP ou contra o vendedor ao abrigo de uma garantia jurídica de dois anos.

### 希腊和塞浦路斯

Η Περιορισμένη εγγύηση HP είναι μια εμπορική εγγύηση η οποία παρέχεται εθελοντικά από την HP. Η επωνυμία και η διεύθυνση του νομικού προσώπου ΗΡ που παρέχει την Περιορισμένη εγγύηση ΗΡ στη χώρα σας είναι η εξής:

Ελλάδα /Κύπρoς: HP Printing and Personal Systems Hellas EPE, Tzavella 1-3, 15232 Chalandri, Attiki

Ελλάδα /Κύπρoς: HP Συστήματα Εκτύπωσης και Προσωπικών Υπολογιστών Ελλάς Εταιρεία Περιορισμένης Ευθύνης, Tzavella 1-3, 15232 Chalandri, Attiki

Τα προνόμια της Περιορισμένης εγγύησης HP ισχύουν επιπλέον των νόμιμων δικαιωμάτων για διετή εγγύηση έναντι του Πωλητή για τη μη συμμόρφωση των προϊόντων με τις συνομολογημένες συμβατικά ιδιότητες, ωστόσο η άσκηση των δικαιωμάτων σας αυτών μπορεί να εξαρτάται από διάφορους παράγοντες. Τα νόμιμα δικαιώματα των καταναλωτών δεν περιορίζονται ούτε επηρεάζονται καθ' οιονδήποτε τρόπο από την Περιορισμένη εγγύηση HP. Για περισσότερες πληροφορίες, συμβουλευτείτε την ακόλουθη τοποθεσία web: Νόμιμη εγγύηση καταναλωτή [\(www.hp.com/go/eu-legal](http://www.hp.com/go/eu-legal)) ή μπορείτε να επισκεφτείτε την τοποθεσία web των Ευρωπαϊκών Κέντρων Καταναλωτή [\(http://ec.europa.eu/consumers/solving\\_consumer\\_disputes/non](http://ec.europa.eu/consumers/solving_consumer_disputes/non-judicial_redress/ecc-net/index_en.htm)[judicial\\_redress/ecc-net/index\\_en.htm\)](http://ec.europa.eu/consumers/solving_consumer_disputes/non-judicial_redress/ecc-net/index_en.htm). Οι καταναλωτές έχουν το δικαίωμα να επιλέξουν αν θα αξιώσουν την υπηρεσία στα πλαίσια της Περιορισμένης εγγύησης ΗΡ ή από τον πωλητή στα πλαίσια της νόμιμης εγγύησης δύο ετών.

### 匈牙利

A HP korlátozott jótállás egy olyan kereskedelmi jótállás, amelyet a HP a saját elhatározásából biztosít. Az egyes országokban a HP mint gyártó által vállalt korlátozott jótállást biztosító HP vállalatok neve és címe:

Magyarország: HP Inc Magyarország Kft., H-1117 Budapest, Alíz utca 1.

A HP korlátozott jótállásban biztosított jogok azokon a jogokon felül illetik meg Önt, amelyek a termékeknek az adásvételi szerződés szerinti minőségére vonatkozó kétéves, jogszabályban foglalt eladói szavatosságból, továbbá ha az Ön által vásárolt termékre alkalmazandó, a jogszabályban foglalt kötelező eladói jótállásból erednek, azonban számos körülmény hatással lehet arra, hogy ezek a jogok Önt megilletik-e. További információért kérjük, keresse fel a következő webhelyet: Jogi Tájékoztató Fogyasztóknak [\(www.hp.com/go/eu](http://www.hp.com/go/eu-legal)[legal](http://www.hp.com/go/eu-legal)) vagy látogassa meg az Európai Fogyasztói Központok webhelyét ([http://ec.europa.eu/consumers/](http://ec.europa.eu/consumers/solving_consumer_disputes/non-judicial_redress/ecc-net/index_en.htm) [solving\\_consumer\\_disputes/non-judicial\\_redress/ecc-net/index\\_en.htm\)](http://ec.europa.eu/consumers/solving_consumer_disputes/non-judicial_redress/ecc-net/index_en.htm). A fogyasztóknak jogában áll, hogy megválasszák, hogy a jótállással kapcsolatos igényüket a HP korlátozott jótállás alapján vagy a kétéves, jogszabályban foglalt eladói szavatosság, illetve, ha alkalmazandó, a jogszabályban foglalt kötelező eladói jótállás alapján érvényesítik.

### 捷克共和国

Omezená záruka HP je obchodní zárukou dobrovolně poskytovanou společností HP. Názvy a adresy společností skupiny HP, které odpovídají za plnění omezené záruky HP ve vaší zemi, jsou následující:

Česká republika: HP Inc Czech Republic s. r. o., Za Brumlovkou 5/1559, 140 00 Praha 4

Výhody, poskytované omezenou zárukou HP, se uplatňuji jako doplňek k jakýmkoli právním nárokům na dvouletou záruku poskytnutou prodejcem v případě nesouladu zboží s kupní smlouvou. Váš nárok na uznání těchto práv však může záviset na mnohých faktorech. Omezená záruka HP žádným způsobem neomezuje ani neovlivňuje zákonná práva zákazníka. Další informace získáte kliknutím na následující odkaz: Zákonná záruka spotřebitele ([www.hp.com/go/eu-legal\)](http://www.hp.com/go/eu-legal) případně můžete navštívit webové stránky Evropského spotřebitelského centra [\(http://ec.europa.eu/consumers/solving\\_consumer\\_disputes/non-judicial\\_redress/ecc-net/index\\_en.htm\)](http://ec.europa.eu/consumers/solving_consumer_disputes/non-judicial_redress/ecc-net/index_en.htm). Spotřebitelé mají právo se rozhodnout, zda chtějí službu reklamovat v rámci omezené záruky HP nebo v rámci zákonem stanovené dvouleté záruky u prodejce.

# 斯洛伐克

Obmedzená záruka HP je obchodná záruka, ktorú spoločnosť HP poskytuje dobrovoľne. Meno a adresa subjektu HP, ktorý zabezpečuje plnenie vyplývajúce z Obmedzenej záruky HP vo vašej krajine:

Slovenská republika: HP Inc Slovakia, s.r.o., Galvaniho 7, 821 04 Bratislava

Výhody Obmedzenej záruky HP sa uplatnia vedľa prípadných zákazníkových zákonných nárokov voči predávajúcemu z vád, ktoré spočívajú v nesúlade vlastností tovaru s jeho popisom podľa predmetnej zmluvy. Možnosť uplatnenia takých prípadných nárokov však môže závisieť od rôznych faktorov. Služby Obmedzenej záruky HP žiadnym spôsobom neobmedzujú ani neovplyvňujú zákonné práva zákazníka, ktorý je spotrebiteľom. Ďalšie informácie nájdete na nasledujúcom prepojení: Zákonná záruka spotrebiteľa [\(www.hp.com/go/eu-legal](http://www.hp.com/go/eu-legal)), prípadne môžete navštíviť webovú lokalitu európskych zákazníckych stredísk ([http://ec.europa.eu/consumers/](http://ec.europa.eu/consumers/solving_consumer_disputes/non-judicial_redress/ecc-net/index_en.htm) [solving\\_consumer\\_disputes/non-judicial\\_redress/ecc-net/index\\_en.htm\)](http://ec.europa.eu/consumers/solving_consumer_disputes/non-judicial_redress/ecc-net/index_en.htm). Spotrebitelia majú právo zvoliť si, či chcú uplatniť servis v rámci Obmedzenej záruky HP alebo počas zákonnej dvojročnej záručnej lehoty u predajcu.

# 波兰

Ograniczona gwarancja HP to komercyjna gwarancja udzielona dobrowolnie przez HP. Nazwa i adres podmiotu HP odpowiedzialnego za realizację Ograniczonej gwarancji HP w Polsce:

Polska: HP Inc Polska sp. z o.o., Szturmowa 2a, 02-678 Warszawa, wpisana do rejestru przedsiębiorców prowadzonego przez Sąd Rejonowy dla m.st. Warszawy w Warszawie, XIII Wydział Gospodarczy Krajowego Rejestru Sądowego, pod numerem KRS 0000546115, NIP 5213690563, REGON 360916326, GIOŚ E0020757WZBW, kapitał zakładowy 480.000 PLN.

Świadczenia wynikające z Ograniczonej gwarancji HP stanowią dodatek do praw przysługujących nabywcy w związku z dwuletnią odpowiedzialnością sprzedawcy z tytułu niezgodności towaru z umową (rękojmia). Niemniej, na możliwość korzystania z tych praw mają wpływ różne czynniki. Ograniczona gwarancja HP w żaden sposób nie ogranicza praw konsumenta ani na nie nie wpływa. Więcej informacji można znaleźć pod następującym łączem: Gwarancja prawna konsumenta ([www.hp.com/go/eu-legal\)](http://www.hp.com/go/eu-legal), można także odwiedzić stronę internetową Europejskiego Centrum Konsumenckiego [\(http://ec.europa.eu/consumers/](http://ec.europa.eu/consumers/solving_consumer_disputes/non-judicial_redress/ecc-net/index_en.htm) [solving\\_consumer\\_disputes/non-judicial\\_redress/ecc-net/index\\_en.htm\)](http://ec.europa.eu/consumers/solving_consumer_disputes/non-judicial_redress/ecc-net/index_en.htm). Konsumenci mają prawo wyboru co do możliwosci skorzystania albo z usług gwarancyjnych przysługujących w ramach Ograniczonej gwarancji HP albo z uprawnień wynikających z dwuletniej rękojmi w stosunku do sprzedawcy.

# 保加利亚

Ограничената гаранция на HP представлява търговска гаранция, доброволно предоставяна от HP. Името и адресът на дружеството на HP за вашата страна, отговорно за предоставянето на гаранционната поддръжка в рамките на Ограничената гаранция на HP, са както следва:

HP Inc Bulgaria EOOD (Ейч Пи Инк България ЕООД), гр. София 1766, район р-н Младост, бул. Околовръстен Път No 258, Бизнес Център Камбаните

Предимствата на Ограничената гаранция на HP се прилагат в допълнение към всички законови права за двугодишна гаранция от продавача при несъответствие на стоката с договора за продажба. Въпреки това,

различни фактори могат да окажат влияние върху условията за получаване на тези права. Законовите права на потребителите не са ограничени или засегнати по никакъв начин от Ограничената гаранция на HP. За допълнителна информация, моля вижте Правната гаранция на потребителя [\(www.hp.com/go/eu](http://www.hp.com/go/eu-legal)[legal](http://www.hp.com/go/eu-legal)) или посетете уебсайта на Европейския потребителски център ([http://ec.europa.eu/consumers/](http://ec.europa.eu/consumers/solving_consumer_disputes/non-judicial_redress/ecc-net/index_en.htm) [solving\\_consumer\\_disputes/non-judicial\\_redress/ecc-net/index\\_en.htm\)](http://ec.europa.eu/consumers/solving_consumer_disputes/non-judicial_redress/ecc-net/index_en.htm). Потребителите имат правото да избират дали да претендират за извършване на услуга в рамките на Ограничената гаранция на HP или да потърсят такава от търговеца в рамките на двугодишната правна гаранция.

# 罗马尼亚

Garanția limitată HP este o garanție comercială furnizată în mod voluntar de către HP. Numele și adresa entității HP răspunzătoare de punerea în aplicare a Garanției limitate HP în țara dumneavoastră sunt următoarele:

Romănia: HP Inc Romania SRL, 5 Fabrica de Glucoza Str., Building F, Ground Floor and Floor 8, 2nd District, Bucureşti

Beneficiile Garanției limitate HP se aplică suplimentar față de orice drepturi privind garanția de doi ani oferită de vânzător pentru neconformitatea bunurilor cu contractul de vânzare; cu toate acestea, diverşi factori pot avea impact asupra eligibilității dvs. de a beneficia de aceste drepturi. Drepturile legale ale consumatorului nu sunt limitate sau afectate în vreun fel de Garanția limitată HP. Pentru informaţii suplimentare consultaţi următorul link: garanția acordată consumatorului prin lege ([www.hp.com/go/eu-legal\)](http://www.hp.com/go/eu-legal) sau puteți accesa site-ul Centrul European al Consumatorilor [\(http://ec.europa.eu/consumers/solving\\_consumer\\_disputes/non-judicial\\_redress/](http://ec.europa.eu/consumers/solving_consumer_disputes/non-judicial_redress/ecc-net/index_en.htm) [ecc-net/index\\_en.htm](http://ec.europa.eu/consumers/solving_consumer_disputes/non-judicial_redress/ecc-net/index_en.htm)). Consumatorii au dreptul să aleagă dacă să pretindă despăgubiri în cadrul Garanței limitate HP sau de la vânzător, în cadrul garanției legale de doi ani.

# 比利时和荷兰

De Beperkte Garantie van HP is een commerciële garantie vrijwillig verstrekt door HP. De naam en het adres van de HP-entiteit die verantwoordelijk is voor het uitvoeren van de Beperkte Garantie van HP in uw land is als volgt:

Nederland: HP Nederland B.V., Startbaan 16, 1187 XR Amstelveen

België: HP Belgium BVBA, Hermeslaan 1A, B-1831 Diegem

De voordelen van de Beperkte Garantie van HP vormen een aanvulling op de wettelijke garantie voor consumenten gedurende twee jaren na de levering te verlenen door de verkoper bij een gebrek aan conformiteit van de goederen met de relevante verkoopsovereenkomst. Niettemin kunnen diverse factoren een impact hebben op uw eventuele aanspraak op deze wettelijke rechten. De wettelijke rechten van de consument worden op geen enkele wijze beperkt of beïnvloed door de Beperkte Garantie van HP. Raadpleeg voor meer informatie de volgende webpagina: Wettelijke garantie van de consument ([www.hp.com/go/eu-legal\)](http://www.hp.com/go/eu-legal) of u kan de website van het Europees Consumenten Centrum bezoeken ([http://ec.europa.eu/consumers/](http://ec.europa.eu/consumers/solving_consumer_disputes/non-judicial_redress/ecc-net/index_en.htm) [solving\\_consumer\\_disputes/non-judicial\\_redress/ecc-net/index\\_en.htm\)](http://ec.europa.eu/consumers/solving_consumer_disputes/non-judicial_redress/ecc-net/index_en.htm). Consumenten hebben het recht om te kiezen tussen enerzijds de Beperkte Garantie van HP of anderzijds het aanspreken van de verkoper in toepassing van de wettelijke garantie.

# 芬兰

HP:n rajoitettu takuu on HP:n vapaaehtoisesti antama kaupallinen takuu. HP:n myöntämästä takuusta maassanne vastaavan HP:n edustajan yhteystiedot ovat:

Suomi: HP Finland Oy, Piispankalliontie, FIN - 02200 Espoo

HP:n takuun edut ovat voimassa mahdollisten kuluttajansuojalakiin perustuvien oikeuksien lisäksi sen varalta, että tuote ei vastaa myyntisopimusta. Saat lisätietoja seuraavasta linkistä: Kuluttajansuoja ([www.hp.com/go/eu](http://www.hp.com/go/eu-legal)[legal](http://www.hp.com/go/eu-legal)) tai voit käydä Euroopan kuluttajakeskuksen sivustolla ([http://ec.europa.eu/consumers/](http://ec.europa.eu/consumers/solving_consumer_disputes/non-judicial_redress/ecc-net/index_en.htm)

[solving\\_consumer\\_disputes/non-judicial\\_redress/ecc-net/index\\_en.htm\)](http://ec.europa.eu/consumers/solving_consumer_disputes/non-judicial_redress/ecc-net/index_en.htm). Kuluttajilla on oikeus vaatia virheen korjausta HP:n takuun ja kuluttajansuojan perusteella HP:lta tai myyjältä.

### 斯洛文尼亚

Omejena garancija HP je prostovoljna trgovska garancija, ki jo zagotavlja podjetje HP. Ime in naslov poslovne enote HP, ki je odgovorna za omejeno garancijo HP v vaši državi, sta naslednja:

Slovenija: Hewlett-Packard Europe B.V., Amsterdam, Meyrin Branch, Route du Nant-d'Avril 150, 1217 Meyrin, Switzerland

Ugodnosti omejene garancije HP veljajo poleg zakonskih pravic, ki ob sklenitvi kupoprodajne pogodbe izhajajo iz dveletne garancije prodajalca v primeru neskladnosti blaga, vendar lahko na izpolnjevanje pogojev za uveljavitev pravic vplivajo različni dejavniki. Omejena garancija HP nikakor ne omejuje strankinih z zakonom predpisanih pravic in ne vpliva nanje. Za dodatne informacije glejte naslednjo povezavo: Strankino pravno jamstvo ([www.hp.com/go/eu-legal\)](http://www.hp.com/go/eu-legal); ali pa obiščite spletno mesto evropskih središč za potrošnike ([http://ec.europa.eu/](http://ec.europa.eu/consumers/solving_consumer_disputes/non-judicial_redress/ecc-net/index_en.htm) [consumers/solving\\_consumer\\_disputes/non-judicial\\_redress/ecc-net/index\\_en.htm\)](http://ec.europa.eu/consumers/solving_consumer_disputes/non-judicial_redress/ecc-net/index_en.htm). Potrošniki imajo pravico izbrati, ali bodo uveljavljali pravice do storitev v skladu z omejeno garancijo HP ali proti prodajalcu v skladu z dvoletno zakonsko garancijo.

#### 克罗地亚

HP ograničeno jamstvo komercijalno je dobrovoljno jamstvo koje pruža HP. Ime i adresa HP subjekta odgovornog za HP ograničeno jamstvo u vašoj državi:

Hrvatska: HP Computing and Printing d.o.o. za računalne i srodne aktivnosti, Radnička cesta 41, 10000 Zagreb

Pogodnosti HP ograničenog jamstva vrijede zajedno uz sva zakonska prava na dvogodišnje jamstvo kod bilo kojeg prodavača s obzirom na nepodudaranje robe s ugovorom o kupnji. Međutim, razni faktori mogu utjecati na vašu mogućnost ostvarivanja tih prava. HP ograničeno jamstvo ni na koji način ne utječe niti ne ograničava zakonska prava potrošača. Dodatne informacije potražite na ovoj adresi: Zakonsko jamstvo za potrošače ([www.hp.com/go/eu-legal\)](http://www.hp.com/go/eu-legal) ili možete posjetiti web-mjesto Europskih potrošačkih centara [\(http://ec.europa.eu/](http://ec.europa.eu/consumers/solving_consumer_disputes/non-judicial_redress/ecc-net/index_en.htm) [consumers/solving\\_consumer\\_disputes/non-judicial\\_redress/ecc-net/index\\_en.htm\)](http://ec.europa.eu/consumers/solving_consumer_disputes/non-judicial_redress/ecc-net/index_en.htm). Potrošači imaju pravo odabrati žele li ostvariti svoja potraživanja u sklopu HP ograničenog jamstva ili pravnog jamstva prodavača u trajanju ispod dvije godine.

### 拉脱维亚

HP ierobežotā garantija ir komercgarantija, kuru brīvprātīgi nodrošina HP. HP uzņēmums, kas sniedz HP ierobežotās garantijas servisa nodrošinājumu jūsu valstī:

Latvija: HP Finland Oy, PO Box 515, 02201 Espoo, Finland

HP ierobežotās garantijas priekšrocības tiek piedāvātas papildus jebkurām likumīgajām tiesībām uz pārdevēja un/vai rażotāju nodrošinātu divu gadu garantiju gadījumā, ja preces neatbilst pirkuma līgumam, tomēr šo tiesību saņemšanu var ietekmēt vairāki faktori. HP ierobežotā garantija nekādā veidā neierobežo un neietekmē patērētāju likumīgās tiesības. Lai iegūtu plašāku informāciju, izmantojiet šo saiti: Patērētāju likumīgā garantija ([www.hp.com/go/eu-legal\)](http://www.hp.com/go/eu-legal) vai arī Eiropas Patērētāju tiesību aizsardzības centra tīmekļa vietni ([http://ec.europa.eu/consumers/solving\\_consumer\\_disputes/non-judicial\\_redress/ecc-net/index\\_en.htm\)](http://ec.europa.eu/consumers/solving_consumer_disputes/non-judicial_redress/ecc-net/index_en.htm). Patērētājiem ir tiesības izvēlēties, vai pieprasīt servisa nodrošinājumu saskaņā ar HP ierobežoto garantiju, vai arī pārdevēja sniegto divu gadu garantiju.

### 立陶宛

HP ribotoji garantija yra HP savanoriškai teikiama komercinė garantija. Toliau pateikiami HP bendrovių, teikiančių HP garantiją (gamintojo garantiją) jūsų šalyje, pavadinimai ir adresai:

Lietuva: HP Finland Oy, PO Box 515, 02201 Espoo, Finland

HP ribotoji garantija papildomai taikoma kartu su bet kokiomis kitomis įstatymais nustatytomis teisėmis į pardavėjo suteikiamą dviejų metų laikotarpio garantiją dėl prekių atitikties pardavimo sutarčiai, tačiau tai, ar jums ši teisė bus suteikiama, gali priklausyti nuo įvairių aplinkybių. HP ribotoji garantija niekaip neapriboja ir neįtakoja įstatymais nustatytų vartotojo teisių. Daugiau informacijos rasite paspaudę šią nuorodą: Teisinė vartotojo garantija ([www.hp.com/go/eu-legal\)](http://www.hp.com/go/eu-legal) arba apsilankę Europos vartotojų centro internetinėje svetainėje ([http://ec.europa.eu/consumers/solving\\_consumer\\_disputes/non-judicial\\_redress/ecc-net/index\\_en.htm\)](http://ec.europa.eu/consumers/solving_consumer_disputes/non-judicial_redress/ecc-net/index_en.htm). Vartotojai turi teisę prašyti atlikti techninį aptarnavimą pagal HP ribotąją garantiją arba pardavėjo teikiamą dviejų metų įstatymais nustatytą garantiją.

### 爱沙尼亚

HP piiratud garantii on HP poolt vabatahtlikult pakutav kaubanduslik garantii. HP piiratud garantii eest vastutab HP üksus aadressil:

Eesti: HP Finland Oy, PO Box 515, 02201 Espoo, Finland

HP piiratud garantii rakendub lisaks seaduses ettenähtud müüjapoolsele kaheaastasele garantiile, juhul kui toode ei vasta müügilepingu tingimustele. Siiski võib esineda asjaolusid, mille puhul teie jaoks need õigused ei pruugi kehtida. HP piiratud garantii ei piira ega mõjuta mingil moel tarbija seadusjärgseid õigusi. Lisateavet leiate järgmiselt lingilt: tarbija õiguslik garantii [\(www.hp.com/go/eu-legal\)](http://www.hp.com/go/eu-legal) või võite külastada Euroopa tarbijakeskuste veebisaiti [\(http://ec.europa.eu/consumers/solving\\_consumer\\_disputes/non-judicial\\_redress/ecc-net/](http://ec.europa.eu/consumers/solving_consumer_disputes/non-judicial_redress/ecc-net/index_en.htm) [index\\_en.htm](http://ec.europa.eu/consumers/solving_consumer_disputes/non-judicial_redress/ecc-net/index_en.htm)). Tarbijal on õigus valida, kas ta soovib kasutada HP piiratud garantiid või seadusega ette nähtud müüjapoolset kaheaastast garantiid.

# 俄罗斯

#### Срок службы принтера для России

Срок службы данного принтера HP составляет пять лет в нормальных условиях эксплуатации. Срок службы отсчитывается с момента ввода принтера в эксплуатацию. В конце срока службы HP рекомендует посетить веб-сайт нашей службы поддержки по адресу http://www.hp.com/support и/или связаться с авторизованным поставщиком услуг HP для получения рекомендаций в отношении дальнейшего безопасного использования принтера.

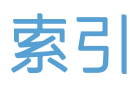

#### A

ADF 放入纸张 [8](#page-13-0) 清洁双面外壳 [37](#page-42-0) 安装软件 故障排除 [54](#page-59-0) 按钮 电源 [2](#page-7-0) 扫描仪前面板 [2](#page-7-0)

#### B

白色扫描件 故障排除 [59](#page-64-0) 白色条纹 故障排除 [59](#page-64-0) 保修 产品 [72](#page-77-0) 玻璃板,清洁 [37](#page-42-0) 部件 订购 [41](#page-46-0)

#### **C** and the state of the state of the state of the state of the state of the state of the state of the state of the state of the state of the state of the state of the state of the state of the state of the state of the st

裁剪扫描图像 [26](#page-31-0) 彩色条纹 故障排除 [59](#page-64-0) 重置扫描仪 [56](#page-61-0) 产品支持 [65](#page-70-0) 长页支持 [25](#page-30-0) 程序 扫描方式 [13](#page-18-0) 垂直白色条纹 故障排除 [59](#page-64-0) 垂直彩色条纹 故障排除 [59](#page-64-0) 存放环境技术规格 [69](#page-74-0)

#### D

打开扫描仪 故障排除 [57](#page-62-0) 电缆 故障排除 [54](#page-59-0) 电源 故障排除电缆 [54](#page-59-0) 电源管理 [5](#page-10-0), [57](#page-62-0) 订购 滚筒更换套件 [41](#page-46-0) 耗材 [36](#page-41-0) 多张进纸 [62](#page-67-0) 多张进纸检测 [27](#page-32-0)

#### F

FTP, 扫描至 [22](#page-27-0) 废弃设备处理 [71](#page-76-0) 分隔垫 更换 [45](#page-50-0) 辅助功能 [65](#page-70-0)

### G

更换 分隔垫 [45](#page-50-0) 滚筒 [41](#page-46-0) 前面板 [48](#page-53-0) 工作环境技术规格 [69](#page-74-0) 功能 长页支持 [25](#page-30-0) 进纸错误(多张进纸)检测 [27](#page-32-0) <sup>规格</sup> 滤除颜色 [26](#page-31-0) 扫描配置文件 [16](#page-21-0) 自动裁剪扫描图像 [26](#page-31-0) 自动颜色检测 [27](#page-32-0) 故障排除 LCD [58](#page-63-0) 安装 [54](#page-59-0) 按钮 [58](#page-63-0)

白色扫描件 [59](#page-64-0) 白线 [59](#page-64-0) 彩色线 [59](#page-64-0) 重置扫描仪 [56](#page-61-0) 大扫描文件 [59](#page-64-0) 电缆 [54](#page-59-0) 电源 [57](#page-62-0) 黑色扫描件 [59](#page-64-0) 基本提示 [53](#page-58-0) 检查电源 [55](#page-60-0) 截切图像 [63](#page-68-0) 进纸问题 [62](#page-67-0) 偏斜的图像 [59](#page-64-0) 卡纸 [63](#page-68-0) 缺页 [58](#page-63-0) 扫描易碎品 [62](#page-67-0) 双面扫描 [58](#page-63-0) 速度 [58](#page-63-0) 条纹 [63](#page-68-0) 停止工作 [56](#page-61-0) 图像模糊 [58](#page-63-0) 未进纸 [62](#page-67-0) 误进纸 [62](#page-67-0) 显示 [58](#page-63-0) 卸载和重新安装软件 [54,](#page-59-0) [56](#page-61-0) 页面顺序 [58](#page-63-0) 易碎品 [62](#page-67-0) 管理电源设置 [5](#page-10-0), [57](#page-62-0) 扫描仪 [68](#page-73-0) 滚筒 更换 [41](#page-46-0) 清洁 [39](#page-44-0)

#### $H<sub>1</sub>$

```
HP Scan 软件 从...扫描 12
 关于
4
HP 扫描仪工具实用程序
"维护"选项卡 36
 用途
4
耗材
 订购 36
黑色扫描件
故障排除 59
"后退"按钮
3
环境技术规格 69
```
#### J

技术规格 环境 [69](#page-74-0) 送纸器 [68](#page-73-0) 检测纸张尺寸 [28](#page-33-0) 截切图像 故障排除 [63](#page-68-0) 介质 故障排除 [62](#page-67-0) 卡纸 [63](#page-68-0) 未送入 [62](#page-67-0) 误进纸 [62](#page-67-0) 进纸滚筒 更换 [41](#page-46-0) 禁用扫描仪按钮 [65](#page-70-0)

#### L

LCD Reader [65](#page-70-0) LCD 问题 [58](#page-63-0) 滤除颜色 [26](#page-31-0)

#### M

模糊图像 [58](#page-63-0)

#### P

屏幕读取器 [65](#page-70-0)

#### $\overline{Q}$

卡纸 故障排除 [63](#page-68-0) 前面板 l 更换 [48](#page-53-0) 清洁 ADF [37](#page-42-0) 滚筒 [39](#page-44-0)

扫描条带 [37](#page-42-0) 扫描仪玻璃板 [37](#page-42-0) 区域性多张进纸检测 [27](#page-32-0) "取消"按钮 [3](#page-8-0) 缺页, 疑难排解 [58](#page-63-0) "确定 /选择"按钮 [3](#page-8-0)

#### R

软件 故障排除安装 [54](#page-59-0) 卸载和重新安装 [54,](#page-59-0) [56](#page-61-0)

#### S

SharePoint, 扫描到 [23](#page-28-0) 扫描 从 HP Scan 软件 [12](#page-17-0) 从其他程序 [13](#page-18-0) 进纸问题 [62](#page-67-0) 文件过大 [59](#page-64-0) 易碎品 [62](#page-67-0) 纸张原件 [9](#page-14-0) 扫描到 SharePoint [23](#page-28-0) 扫描到云 [21](#page-26-0) 扫描黑白文本 [31](#page-36-0) 扫描配置文件 [16](#page-21-0) 扫描条带,清洁 [37](#page-42-0) 扫描仪 重置 [56](#page-61-0) 电源使用 [5](#page-10-0) 规格 [68](#page-73-0) 前面板 [2](#page-7-0) 扫描仪玻璃板 放入原件 [10](#page-15-0) 扫描至 FTP [22](#page-27-0) 湿度技术规格 [69](#page-74-0) 双面扫描 故障排除 [58](#page-63-0) 送纸器 放入提示 [8](#page-13-0) 放入纸张 [9](#page-14-0) 送纸问题 [62](#page-67-0) 速度 故障排除 [58](#page-63-0) 速度,疑难排解 [58](#page-63-0) T

TWAIN 兼容程序 扫描方式 [13](#page-18-0) 添加或删除设备 [33](#page-38-0)

条纹 故障排除 [59,](#page-64-0) [63](#page-68-0) 调整页面方向,按语言 [30](#page-35-0) 图像模糊 [58](#page-63-0) 图像偏斜 [59](#page-64-0)

#### $U$

USB 电缆 故障排除 [54](#page-59-0)

#### W

网站 订购耗材 [36](#page-41-0) 更换零件 [41](#page-46-0) 维护 HP 扫描仪工具实用程序"维 护"选项卡 [36](#page-41-0) 清洁滚筒 [39](#page-44-0) 温度技术规格 [69](#page-74-0) 文档进纸器 [68](#page-73-0) 误进纸 故障排除 [62](#page-67-0)

#### X

显示问题 [58](#page-63-0) 线 故障排除 [59](#page-64-0) 卸载和重新安装软件 [54,](#page-59-0) [56](#page-61-0)

#### Y

页面顺序错乱 [58](#page-63-0) 易碎品. 扫描 [62](#page-67-0) 应用程序 扫描方式 [13](#page-18-0) 与 LCD 相关的问题 [58](#page-63-0) 云,扫描至 [21](#page-26-0)

#### Z

支持 [65](#page-70-0) 纸张 故障排除 [62](#page-67-0) 卡纸 [63](#page-68-0) 未送入 [62](#page-67-0) 误进纸 [62](#page-67-0) 纸张通道 进纸问题 [62](#page-67-0) 自动裁剪扫描图像 [26](#page-31-0) 自动检测纸张尺寸 [28](#page-33-0) 自动删除空白页 [29](#page-34-0)

自动调整页面方向 [30](#page-35-0) 自动颜色检测 [27](#page-32-0)